## <span id="page-0-0"></span>**Guía del usuario de Dell™ Update Packages para sistemas operativos**

[Para iniciar con Dell Update Packages](file:///E:/Software/smdup/dup63/sp/ug/1intro.htm) [Cómo usar los paquetes Dell Update Packages](file:///E:/Software/smdup/dup63/sp/ug/2using.htm#wp1039152) [Realización de las actualizaciones del BIOS y del firmware utilizando el](file:///E:/Software/smdup/dup63/sp/ug/3onliner.htm)  repositorio en línea de Linux de Dell [Actualización y reversión en Unified Server Configurator](file:///E:/Software/smdup/dup63/sp/ug/4usc.htm) - Lifecycle Controller Enabled [Referencia de la interfaz de línea de comandos](file:///E:/Software/smdup/dup63/sp/ug/5cliref.htm#wp1059698)

[Solución de problemas de Linux](file:///E:/Software/smdup/dup63/sp/ug/7trouble.htm#wp1039152) [Preguntas frecuentes y solución de problemas](file:///E:/Software/smdup/dup63/sp/ug/8wintrou.htm#wp1049825)  de Windows [Módulo de plataforma segura \(TPM\) y](file:///E:/Software/smdup/dup63/sp/ug/appendab.htm)  compatibilidad con BitLocker [Control de cuentas de usuario en Microsoft](file:///E:/Software/smdup/dup63/sp/ug/appendac.htm)  Windows Server 2008

### **Notas y precauciones**

**A NOTA:** Una NOTA proporciona información importante que le ayudará a utilizar mejor el equipo.

**PRECAUCIÓN: Un mensaje de PRECAUCIÓN indica la posibilidad de daños al hardware o la pérdida de datos si no se siguen las instrucciones.**

## **La información contenida en este documento está sujeta a cambios sin previo aviso. © 2009**–**2010 Dell Inc. Todos los derechos reservados.**

Queda estrictamente prohibida la reproducción de este material en cualquier forma sin la autorización por escrito de Dell Inc.

Marcas comerciales utilizadas en este texto: Dell™, el logotipo de DELL™ y OpenManage™ son marcas comerciales de Dell Inc. Microsoft® y Windows® son marcas comerciales o<br>marcas comerciales registradas de Microsoft Corporat

Otras marcas y otros nombres comerciales se podrían utilizar en este documento para has entidades que los poseen o a sus productos. Dell Inc. renuncia a<br>cualquier interés sobre la propiedad de marcas y nombres comerciales

Julio de 2010

#### <span id="page-1-0"></span>**Para iniciar con Dell Update Packages Guía del usuario de Dell™ Update Packages para sistemas operativos**

- O Descripción general
- **Sistemas operativos admitidos**
- [Antes de comenzar](#page-1-3)
- [Descarga de los DUP](#page-1-4)
- **O** Funciones y prerrequisitos de Windows  [Orden de instalación de los DUP](#page-3-1)
- [Consejos importantes que debe recordar para usar los DUP](#page-4-0)
- [Otros documentos que pueden ser útiles](#page-4-1)
- 
- **O** Funciones y prerrequisitos de Linux

 [Nueva instalación de controladores de dispositivos](#page-2-0) 

 [Obtención de asistencia técnica](#page-4-2) 

### <span id="page-1-1"></span>**Descripción general**

Un Dell Update Package (DUP) es un ejecutable autocontenido con un formato de paquete estándar que actualiza un elemento de software individual en el sistema.

Los DUP están disponibles para los siguientes componentes de software:

- l BIOS del sistema
- l Firmware del sistema, también denominado firmware de administración de sistemas incorporado (ESM)
- l Firmware de Remote Access Controller (RAC)
- l Firmware del controlador RAID y controladores de dispositivos

Al usar los DUP, es posible actualizar un amplio rango de componentes del sistema de manera simultánea y aplicar secuencias de comandos a conjuntos<br>similares de sistemas Dell para actualizar los componentes de los sistemas

Los DUP están disponibles para sistemas operativos Linux y Windows, y al utilizarlos podrá:

- l Aplicar una actualización individual a un sistema mediante una interfaz de línea de comandos (CLI) interactiva.
- l Instalar controladores de dispositivos en modo interactivo y no interactivo.
- l Ejecutar múltiples actualizaciones para su sistema mediante una secuencia de comandos no interactivos que se escriben usando la función CLI.
- l Aprovechar las utilidades de programación y distribución de software del sistema operativo para aplicar actualizaciones de manera remota a cualquier cantidad de sistemas.

#### <span id="page-1-2"></span>**Sistemas operativos admitidos**

Para ver una lista completa de los sistemas, los sistemas operativos y los componentes de Dell OpenManage admitidos, consulte la *Matriz de compatibilidad de software de los sistemas Dell* que se encuentra en el sitio web de asistencia de Dell en **support.dell.com/manuals**.

#### <span id="page-1-3"></span>**Antes de comenzar**

Antes de instalar y usar los DUP, asegúrese de que:

- l Los DUP admitan su sistema y su sistema operativo.
- l Pueda iniciar sesión en el sistema con una cuenta que tenga privilegios de administrador.

### <span id="page-1-4"></span>**Descarga de los DUP**

Es posible descargar los DUP para sistemas operativos Windows y Linux desde el sitio web de asistencia de Dell, en **support.dell.com**.

**NOTA:** Los DUP también se encuentran disponibles en la carpeta del repositorio del DVD *Dell Server Updates*, junto con los archivos **Catalog.xml** (que<br>contiene información sobre los DUP para Windows y Linux) y **DellSoftw** 

Para descargar los DUP desde el sitio web de asistencia de Dell:

- 1. Inicie sesión en **support.dell.com** y seleccione **Compatibilidad con TI para empresas**.
- 2. Seleccione **Controladores y descargas**.
- 3. Introduzca la etiqueta de servicio o seleccione el modelo de su producto.
- 4. Seleccione la familia y la línea de productos.
- 5. Seleccione el sistema operativo, el idioma, la categoría y la importancia de la actualización.

Aparecerá una lista de las actualizaciones aplicables.

6. Haga clic en **Descargar ahora**.

**NOTA:** También puede descargar un formato de archivo diferente desde la columna **Título del archivo,** seleccionando un formato de archivo para<br>su DUP y haciendo clic en él. Si desea descargar más de un tipo de archivo, de

7. Para completar la descarga del archivo, siga las instrucciones que aparecen en la pantalla.

### <span id="page-2-0"></span>**Nueva instalación de controladores de dispositivos**

Los paquetes DUP actualizan el BIOS, el firmware, los controladores y las aplicaciones. Si un controlador de dispositivo no está presente en el sistema, los<br>DUP permiten realizar una nueva instalación del controlador. Pued

#### **Modo interactivo**

En el modo interactivo, si hay una instalación nueva aplicable, el DUP muestra un mensaje para instalar el controlador junto con la versión del paquete. Haga clic en **Sí** para instalar el paquete. Los resultados de la instalación se guardan en los "registros de mensajes de DUP".

## **Modo no interactivo**

Cuando hay una instalación nueva aplicable, al ejecutar los DUP con el conmutador /s se instala el controlador.

Por ejemplo, *nombre del paquete.exe /s y nombre del paquete.exe /s /r* permiten realizar una nueva instalación de los DUP para controladores.

**NOTA:** No todos los DUP para controladores admiten las instalaciones nuevas. Consulte el archivo léame de *Dell Update Packages para sistemas operativos Microsoft Windows* para ver la lista de controladores que no admiten una nueva instalación.

## <span id="page-2-1"></span>**Funciones y prerrequisitos de Linux**

#### **Paquetes activados y aprobados por Dell**

Antes de instalar los DUP, lea la información que se proporciona en línea y en el paquete de descarga. Asegúrese de que los paquetes seleccionados sean<br>necesarios y adecuados para el sistema. Es posible que también necesit

1. Agregue los privilegios ejecutables al nombre de archivo del paquete. Escriba el siguiente comando:

chmod +x *nombre\_del\_paquete*.bin

2. Verifique que el paquete cumpla con los prerrequisitos para realizar una actualización.

Para realizar la revisión desde la CLI, escriba el siguiente comando:

./nombre\_del\_paquete.bin -c

- 3. Determine una de las siguientes metodologías para realizar las actualizaciones:
	- l Método de actualización única: Ejecute el DUP desde la línea de comandos en modo interactivo para realizar la actualización.
	- l Método con secuencia de comandos: Use este método si desea ejecutar una o más actualizaciones mediante una secuencia de comandos en modo no interactivo.

### **Requisitos de OpenIPMI**

Algunos DUP pueden requerir que los controladores de dispositivo Linux OpenIPMI más recientes estén instalados en el sistema. Si durante la instalación se le pide que obtenga los controladores más recientes, vaya al sitio web de asistencia de Dell, en support.dell.com, o visite el sitio de asistencia del sistema<br>operativo Linux para descargar los controladores más recientes.

*M* NOTA: Actualmente, los paquetes DUP se admiten solamente en el entorno Linux incorporado de DTK.

<span id="page-3-2"></span>**NOTA:** Para obtener información sobre dependencias e información acerca de cómo ejecutar los DUP en el entorno Linux incorporado proporcionado por Dell y en un entorno Linux incorporado personalizado, así como para obtener información acerca de las herramientas y los archivos necesarios, consulte<br>la Guía del usuario de Dell OpenManage Deployment Toolkit en el sitio w

**NOTA:** La versión del núcleo mínima necesaria es **2.6.9-42**.

## <span id="page-3-0"></span>**Funciones y prerrequisitos de Windows**

Antes de instalar los DUP, lea la información que se proporciona en línea y en el paquete de descarga. Asegúrese de que las actualizaciones seleccionadas<br>sean necesarias y adecuadas para el sistema. Es posible que también

1. Ejecute la opción **Comprobar** de los DUP en el sistema de destino para asegurarse de que el sistema cumpla con los prerrequisitos para realizar una actualización.

Para ejecutar la comprobación desde la CLI, escriba el siguiente comando en la petición de la línea de comandos:

*nombre\_del\_paquete*.exe /c /s

Para ejecutar la comprobación desde la interfaz gráfica de usuario, realice los pasos siguientes:

- a. Haga doble clic en el archivo **.exe** del DUP que descargó.
- b. Lea la información sobre la actualización en la ventana de texto desplazable de la interfaz gráfica de usuario.

Puede ver los resultados del registro después de ejecutar la opción de comprobación desde la CLI o desde la interfaz gráfica de usuario. La ruta de acceso predeterminada para el archivo de registro es **C:\dell\updatepackage\log**.

2. Determine si el sistema de destino cumple con los requisitos de compatibilidad.

Consulte la *Guía de compatibilidad de sistemas heredados de Dell OpenManage* y la *Matriz de compatibilidad de software de los sistemas Dell* para obtener información adicional. Para obtener más información, consulte [Otros documentos que pueden ser útiles](#page-4-1).

- 3. Cree una estructura de directorios para realizar las actualizaciones.
- 4. Determine una metodología para realizar las actualizaciones.
	- l Método de actualización única: Ejecute los DUP desde la interfaz gráfica de usuario en modo interactivo para realizar la actualización.
	- l Método con secuencia de comandos: Utilice este método si necesita ejecutar una o más actualizaciones desde una secuencia de comandos en un solo sistema.

**NOTA:** Los DUP para Windows también se pueden encontrar en el repositorio del DVD *Dell Server Updates*, que contiene el BIOS, los controladores y los componentes de firmware actualizados para los sistemas Dell.

#### **Control de cuentas de usuario en Windows Server 2008**

El control de cuentas de usuario (UAC) es una nueva función de seguridad en el sistema operativo Windows Server 2008. Cuando se activa, restringe el acceso a recursos esenciales del sistema para todos los usuarios, excepto para el administrador local integrado. Con el UAC, los usuarios deben tener una<br>cuenta de administrador para poder ejecutar DUP. Para obtener más in

#### **Compatibilidad con el módulo de plataforma segura (TPM) y BitLocker**

El TPM es un microcontrolador seguro instalado en la placa base del sistema, que proporciona funciones básicas relacionadas con la seguridad. BitLocker es una función de protección de datos del sistema operativo Windows Server 2008. TPM interactúa con BitLocker para proporcionar protección durante el<br>arranque del sistema. La ejecución satisfactoria de un DUP depende de la se más información, consulte [Módulo de plataforma segura \(TPM\) y compatibilidad con BitLocker](file:///E:/Software/smdup/dup63/sp/ug/appendab.htm#wp1062446).

### <span id="page-3-1"></span>**Orden de instalación de los DUP**

Si planea instalar varios DUP, instale en último lugar las actualizaciones que requieren el reinicio del sistema. En la Tabla 1-1 se muestra el orden de instalación recomendado.

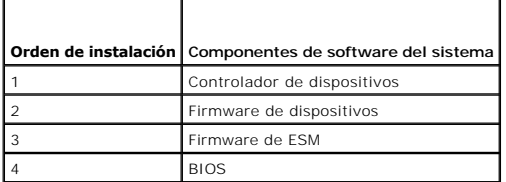

**A NOTA:** Si actualizó el BIOS, los cambios realizados tendrán efecto sólo después de que reinicie el sistema.

<span id="page-4-3"></span>**IOTA:** Para asegurar que se haga un solo reinicio, debe instalar la actualización del firmware de ESM antes que la actualización del BIOS.

#### <span id="page-4-0"></span>**Consejos importantes que debe recordar para usar los DUP**

- l Prepare discos de reparación antes de llevar a cabo cualquier actualización.
- l Descargue la versión actualmente instalada de los controladores, el BIOS y el firmware para contar con un plan de respaldo en caso de que surja algún problema.
- l Asegúrese de tener una copia de seguridad de los archivos del sistema operativo o de los archivos de configuración del sistema almacenados en un sistema distinto del que está actualizando.
- l Asegúrese de que las actualizaciones sean planificadas y ejecutadas por el administrador del sistemas, quien conoce las aplicaciones que se podrían afectar.
- l Antes de actualizar todos los sistemas, ejecute la actualización en un sistema que no sea esencial para probarla.
- l No ejecute otras aplicaciones mientras ejecuta los DUP.
- l No apague el sistema mientras haya alguna actualización en progreso.
- l Después de realizar una actualización del BIOS, asegúrese de que el sistema se reinicie sin interrupción de la alimentación.
- l Mientras las ejecuciones de los DUP estén en progreso, no cierre ninguna de las ventanas de la consola de terminal usadas para la ejecución de la CLI del DUP.

## <span id="page-4-1"></span>**Otros documentos que pueden ser útiles**

Para tener acceso a otros documentos que pueden ser útiles, visite **support.dell.com/manuals** y seleccione el producto o use el vínculo directo del *DVD Dell Systems Management Tools and Documentation*.

- l *Guía de compatibilidad de sistemas heredados de Dell OpenManage*
	- **NOTA:** No necesita instalar Dell OpenManage Server Administrator en el sistema para ejecutar los DUP.
- l *Guía del usuario de Server Update Utility*
- l *Guía del usuario de Dell OpenManage Deployment Toolkit (DTK)*
- l *Guía del usuario de Dell OpenManage IT Assistant*
- l *Matriz de compatibilidad de software de los sistemas Dell*
- l *Glosario*

## <span id="page-4-2"></span>**Obtención de asistencia técnica**

Si en cualquier momento no comprende alguno de los procedimientos descritos en esta guía, o si su producto no funciona como lo esperaba, hay diferentes<br>tipos de ayuda disponibles. Para obtener más información, consulte "Ob *Manual del propietario del hardware*.

Para obtener información sobre Formación y certificación de Dell para empresas, visite la página web *Servicios de formación de Dell* en **dell.com/training)**.

**NOTA:** Es posible que este servicio de formación no se ofrezca en todas las regiones.

## <span id="page-5-0"></span>**Cómo usar los paquetes Dell Update Packages**

**Guía del usuario de Dell™ Update Packages para sistemas operativos**

- [Adquisición de los paquetes DUP](#page-5-1)
- Actualización de los componentes de los paquetes y compatibilidad del sistema
- [Ejecución de los DUP en un entorno Linux](#page-5-3)
- [Ejecución de los DUP en el entorno Windows:](#page-6-0)
- [Consideraciones sobre la compatibilidad](#page-7-0)
- [Efectos de la aplicación de actualizaciones en un sistema en ejecución](#page-7-1)
- **Entrega de los DUP a los sistemas**
- [Confirmación de la actualización](#page-8-1)

### <span id="page-5-1"></span>**Adquisición de los paquetes DUP**

**NOTA:** Actualmente, los DUP no son compatibles con todos los tipos de dispositivos. Los DUP estarán disponibles en dispositivos adicionales en versiones futuras.

**NOTA:** Puede descargar los DUP de Windows desde el sitio web de asistencia de Dell, en **support.dell.com. Para obtener más información, consulte**<br><u>["Descarga de los DUP"](file:///E:/Software/smdup/dup63/sp/ug/1intro.htm#wp1066398)</u>, **Los DUP también están disponibles en el repositor** 

Dell proporciona una variedad de herramientas que ayudan a determinar si el sistema requiere o no una actualización. Puede descargar el DUP para su sistema desde el sitio web de asistencia de Dell, en support.dell.com. Para obtener más información, consulte "Descarga de los DU

### <span id="page-5-2"></span>**Actualización de los componentes de los paquetes y compatibilidad del sistema**

Una vez que localice el DUP necesario, lea la información de resumen para determinar si debe descargar la actualización y aplicarla en el sistema o no. Puede ejecutar el DUP y leer la información de resumen. Esta información se incluye para ayudarle a determinar si la actualización es adecuada para su sistema y su entorno específico.

## <span id="page-5-3"></span>**Ejecución de los DUP en un entorno Linux**

Puede ejecutar los DUP desde la consola de dos modos:

- l interactivo
- l no interactivo

#### **Modo interactivo**

En el modo interactivo, usted envía un comando y la interfaz solicita permiso para continuar con la ejecución del comando. Cuando se ejecuta un paquete de manera interactiva, primero muestra una vista desplazable para ver las notas de publicación del paquete. Puede ver esas notas antes de continuar con la<br>ejecución del paquete.

El DUP se puede ejecutar desde una consola local conectada al sistema de destino o desde la estación de trabajo de un administrador por medio de un shell remoto, por ejemplo, ss*h*. Una vez que un paquete ha sido entregado al sistema de destino**, los administradores pueden ejecutar el paquete en su forma más**<br>sencilla, escribiendo *./nombre\_del\_paquete.bin* desde el directo componente del paquete. Esta sintaxis supone que el archivo *.bin* tiene los permisos adecuados y que una cuenta de usuario con privilegios de raíz ejecuta la actualización. Una vez que se esté ejecutando, el DUP repetirá su progreso y su estado a la consola (stdout), y registrará su actividad en */var/log/messages*.

#### **Modo no interactivo:**

El modo no interactivo es esencial cuando se ejecuta una secuencia de comandos para aplicar los DUP a varios sistemas. Cuando los DUP se aplican a varios sistemas, no se puede responder sí o no durante la ejecución de la secuencia de comandos. La secuencia de comandos especifica **-q** para el modo no interactivo; a menudo, los escritores de secuencias de comandos añaden **-f** para forzar y **-r** para reiniciar si se requiere un reinicio debido al tipo de actualización que se está realizando.

En el siguiente ejemplo, el comando aplica un DUP del BIOS sin requerir confirmación del usuario, fuerza la ejecución en el caso de una degradación a partir de<br>una versión más reciente del BIOS y reinicia el sistema despué todos los requisitos del sistema y de la versión.

./PE2850-ESM\_FRMW\_LX\_R92394.bin -q -f -r

Para obtener más información sobre la interfaz de línea de comandos (CLI), consulte ["Referencia de la interfaz de línea de comandos"](file:///E:/Software/smdup/dup63/sp/ug/5cliref.htm#wp1059698).

## **Verificación de la firma digital**

<span id="page-6-1"></span>La firma digital se usa para autentificar la identidad del firmante de un archivo y para certificar que el contenido original del archivo no se ha modificado desde que se firmó.

Si aún no lo ha instalado en el sistema, debe instalar GNU Privacy Guard (GPG) para verificar la firma digital de un paquete DUP de Linux. Para usar el procedimiento estándar de verificación, realice los pasos siguientes:

- 1. Obtenga la clave GnuPG pública de Linux de Dell, si aún no la tiene. Puede descargarla de la página **lists.us.dell.com**, haciendo clic en el vínculo **Clave GPG pública de Dell**.
- 2. Para importar la clave pública a la base de datos de confianza de GPG, ejecute el siguiente comando:

gpg --import *<Nombre de archivo de clave pública>*

**NOTA:** Debe tener su clave privada para completar el proceso.

- 3. Para evitar una advertencia de clave no confiable, valide la clave pública mediante su huella digital antes de usarla.
	- c. Escriba el siguiente comando:

gpg --edit-key 23B66A9D

d. Dentro del editor de claves GPG, escriba fpr. Aparece el siguiente mensaje:

pub 1024D/23B66A9D 2001-04-16 Dell, Inc. (Product Group) <linux-security@dell.com> Primary key fingerprint: 4172 E2CE 955A 1776 A5E6 1BB7 CA77 951D 23B6 6A9D

(pub 1024D/23B66A9D 2001-04-16 Dell, Inc. (Grupo de productos) <linux-security@dell.com> Huella digital de clave primaria: 4172 E2CE 955A 1776 A5E6 1BB7 CA77 951D 23B6 6A9D)

Si la huella digital de la clave importada es la misma que la del propietario de la clave, entonces tiene una copia correcta de la clave. Puede<br>verificar el propietario de la clave personalmente, por vía telefónica o por c verdadero propietario de la clave.

- e. Mientras aún se encuentra en el editor de claves, escriba sign.
- f. Conteste la lista de preguntas de validación de confianza que aparece y cree una frase de contraseña para utilizarla como su clave secreta.

Debe importar y validar la clave pública sólo una vez.

4. Obtenga el DUP de Linux y su archivo de firma relacionado del sitio web de asistencia de Dell, en **support.dell.com/support/downloads**.

NOTA: Cada DUP de Linux tiene un archivo de firma independiente, el cual se muestra con el DUP. Necesita tanto el DUP como el archivo de firma<br>relacionado para realizar la verificación. De manera predeterminada, el archivo

5. Verifique el DUP utilizando el siguiente comando:

```
gpg --verify <nombre del archivo de firma del paquete de actualización de Linux> <nombre de archivo del paquete de actualización de 
Linux>
```
## <span id="page-6-0"></span>**Ejecución de los DUP en el entorno Windows:**

Para ejecutar los DUP desde la interfaz gráfica de usuario, realice los pasos siguientes. Este procedimiento es aplicable a todos los DUP.

- 1. Desde Windows Explorer, haga doble clic en el nombre del archivo para ejecutar el DUP.
- 2. Lea la información de actualización que aparece en la ventana del DUP.
- 3. Haga clic en **Instalar** para instalar el DUP.
- 4. Si es necesario, reinicie el sistema.

Para ejecutar los DUP desde la interfaz de línea de comandos (CLI), consulte ["Referencia de la interfaz de línea de comandos"](file:///E:/Software/smdup/dup63/sp/ug/5cliref.htm#wp1059698).

## **Verificación de la firma digital**

La firma digital se usa para autentificar la identidad del firmante de un DUP y para certificar que el contenido original no se ha modificado. La firma digital de los DUP es un método de autentificación más confiable y fidedigno.

La verificación de la firma digital asegura que el Update package original se recibió correctamente y que el contenido no ha sido modificado desde que se firmó.

Para verificar la firma digital del DUP, realice los pasos siguientes:

- <span id="page-7-3"></span>1. Abra Windows Explorer y localice el Update Package cuya firma digital desea verificar.
- 2. Haga clic con el botón derecho del mouse en el nombre del archivo.
- 3. En el menú instantáneo, haga clic en **Propiedades**.
- 4. En la ventana **Propiedades**, haga clic en la ficha **Firmas digitales**.

**NOTA:** Si la ficha no aparece, el Update Package no está firmado.

5. Seleccione la firma en la lista de firmas y haga clic en **Detalles**.

**NOTA:** La firma no se verifica sino hasta hacer clic en **Detalles**.

Aparece la ventana **Detalles de la firma digital**.

- 6. Lea la información de la firma digital para verificar que la firma digital sea la correcta.
- 7. Haga clic en **Aceptar** para cerrar la ventana.

### <span id="page-7-0"></span>**Consideraciones sobre la compatibilidad**

Los DUP están diseñados para confirmar que todos los prerrequisitos se hayan cumplido antes de aplicar la actualización al sistema. Cada DUP realiza una verificación para garantizar lo siguiente:

- l El usuario conectado tiene privilegios de raíz.
- l El DUP que se va a aplicar en el comando es compatible con el sistema de destino.
- l El DUP que se va a aplicar con el comando es compatible con el sistema operativo que se está ejecutando en el sistema.
- l El dispositivo asociado con el DUP está presente en el sistema.
- l Las versiones mínimas requeridas de software del sistema correspondiente se están ejecutando en el sistema.

Los paquetes DUP están diseñados con funciones integradas de manejo de errores para asegurar que los requisitos mencionados previamente sean válidos. Si las condiciones no se cumplen, la actualización no se realiza. Los paquetes DUP también verifican si hay dependencias entre el BIOS y ciertos paquetes<br>ESM. El diseño de la aplicación permite crear grupos de DUP y aplica paquete se puede aplicar al sistema, puede invocar el paquete usando el siguiente comando de la CLI:

./Nombre\_del\_paquete.bin -c for Linux

nombre\_del\_paquete.exe /c /s for Windows

Este comando ejecuta las reglas de dependencia dentro del DUP, emite advertencias, sale sin aplicar la actualización al sistema y escribe los resultados en la<br>consola. También puede usar el DUP para establecer un código de

## <span id="page-7-1"></span>**Efectos de la aplicación de actualizaciones en un sistema en ejecución**

#### <span id="page-7-2"></span>**Se requiere un reinicio del sistema**

Ciertos paquetes, como los que actualizan el BIOS del sistema, requieren un reinicio para que el nuevo software tenga efecto. Después de aplicar una actualización que requiere un reinicio, debe reiniciar el sistema para completar la actualización.

Tiene la opción de diferir el reinicio para otro momento, siempre y cuando no apague el sistema. Esta característica tiene la intención primordial de permitirle<br>interrumpe, por ejemplo, mediante una interrupción de la alim

#### **Impacto en los usuarios y las aplicaciones**

Generalmente, puede aplicar las actualizaciones a un sistema en ejecución, ya que éstas consumen pocos recursos del sistema. Asegúrese de leer la<br>información contenida en el DUP antes de aplicar la actualización, para dete aplicaciones. Si tiene dudas, siempre aplique las actualizaciones en un momento en que ni las aplicaciones críticas ni los usuarios requieran el sistema.

#### **Especificación del orden de varias actualizaciónes**

Al aplicar varias actualizaciones al mismo tiempo, asegúrese de hacerlo en el orden indicado en ["Orden de instalación de los DUP".](file:///E:/Software/smdup/dup63/sp/ug/1intro.htm#wp1067282) Como se describió

anteriormente en [Se requiere un reinicio del sistema](#page-7-2), puede diferir el reinicio del sistema hasta después de ejecutar el último de varios DUP.

#### **Cómo guardar los mensajes de salida de la consola para Linux**

Conforme se ejecutan los DUP, los mensajes se imprimen en la consola. Para redirigir los mensajes de salida de la consola, use la sintaxis siguiente con comandos interactivos:

./*nombre\_del\_paquete*.bin | tee -a *nombre\_del\_registro*.log

La opción | tee especifica que los mensajes de salida del DUP se deberán enviar tanto a la consola como a un archivo de registro. El conmutador **-a** asegura que los mensajes de salida se agreguen al archivo, lo que evita que se sobrescriban los mensajes de salida anteriores en el archivo de registro.

#### <span id="page-8-0"></span>**Entrega de los DUP a los sistemas**

La aplicación de los DUP no incluye la programación ni la entrega de paquetes a varios sistemas. Se deben utilizar aplicaciones de terceros o aplicaciones nativas del sistema operativo para poder ejecutar y distribuir secuencias de comandos en varios sistemas.

#### **Uso de aplicaciones de distribución de software con los DUP**

Muchas organizaciones de tecnología de la información usan aplicaciones de distribución de software adquiridas o desarrolladas internamente para instalar y actualizar software de manera remota.

#### **Actualización de varios sistemas**

Para entornos grandes que consisten en cientos o tal vez miles de sistemas, las aplicaciones de distribución remota de software ofrecen la mejor solución. Muchas de estas herramientas pueden aprovechar los DUP de forma eficaz y ofrecen la comodidad de instalar y actualizar una variedad de software, como<br>**sistemas operativos y aplicaciones, en un entorno heterogéneo.** 

Los archivos de red compartidos también son un método eficaz para tener acceso a los DUP en un entorno distribuido. Cuando un DUP comienza a ejecutarse, el DUP copia primero el contenido del paquete en una ubicación temporal en la unidad local del sistema. Este proceso asegura que la actualización se pueda<br>completar aunque se pierda la conexión con el área compartida de la

### **Sesiones de terminal remota**

En los entornos actuales altamente distribuidos, es normal que las organizaciones de tecnología de la información utilicen soluciones de acceso remoto, como<br>los servicios de Terminal Server de Microsoft, para tener acceso

**NOTA**: Si la sesión de terminal se desconecta durante una actualización del controlador del NIC, tendrá que volver a conectarse y comprobar que la<br>actualización se haya completado satisfactoriamente.

#### **Sistemas independientes y servidores de seguridad**

En el caso de los sistemas que no están conectados a Internet o que tienen servidores de seguridad que bloquean las descargas de usuarios, usted debe descargar los DUP desde **support.dell.com,** utilizando un sistema que sí tenga acceso a Internet, por ejemplo, un equipo portátil o de escritorio. Puede hacer<br>que los DUP estén disponibles para su sistema, copiándolos en a

### <span id="page-8-1"></span>**Confirmación de la actualización**

Para asegurarse de que los DUP se hayan aplicado al sistema, revise el mensaje de salida de la consola que se generó durante la ejecución. Consulte<br><u>["Solución de problemas de Linux"](file:///E:/Software/smdup/dup63/sp/ug/7trouble.htm#wp1039152)</u> para obtener información detallada acer

Si desea regresar a una versión anterior (más antigua) del software después de actualizarlo a una versión más reciente, deberá descargar el DUP adecuado de **support.dell.com** e instalarlo.

Para Linux:

Para instalar la versión anterior desde una secuencia de comandos, use el modo **-q** (desatendido). Además, debe usar la opción **/f** de la CLI, que fuerza la degradación.

**NOTA:** Si el sistema pierde la alimentación eléctrica en algún momento durante el proceso de actualización, usted deberá ejecutar las actualizaciones nuevamente.

**NOTA**: Los DUP para Linux también se pueden encontrar en el repositorio, en el DVD Dell Server Updates que contiene el BIOS actualizado y los<br>componentes de firmware para los sistemas Dell. Para obtener más información, c en el sitio web de asistencia de Dell, en **support.dell.com/manuals**.

Para Windows:

Para instalar la versión anterior desde una secuencia de comandos, use el modo /s (desatendido). Además, debe usar la opción /f de la CLI, que fuerza la<br>degradación. Para instalar la versión anterior desde la interfaz gráf

## <span id="page-10-0"></span>**Realización de las actualizaciones del BIOS y del firmware utilizando el repositorio en línea de Linux de Dell**

**Guía del usuario de Dell™ Update Packages para sistemas operativos**

- [Actualización automática del firmware](#page-12-0)
- [Visualización de la información del registro](#page-12-1)

Puede actualizar el sistema a la versión más reciente o a una versión específica del BIOS y del firmware disponible en el repositorio en línea de Linux de Dell.<br>Las actualizaciones están disponibles en el formato de admini administración de repositorios admite los siguientes sistemas operativos:

- l Yum: Red Hat Enterprise Linux 5 actualización 3 (x86\_32, x86\_64)
- l Yum: Red Hat Enterprise Linux 4 actualización 8 (x86\_32, x86\_64)
- l Rug: SUSE Linux Enterprise Server 10 SP3 (x86\_64)
- l Zypper: SUSE Linux Enterprise Server 11 (x86\_64)

Las herramientas de firmware se usan para actualizar el BIOS y el firmware en el sistema. Con las herramientas de firmware, las actualizaciones del BIOS y del<br>firmware basadas en RPM están disponibles junto con los paequet

Las últimas actualizaciones del BIOS y del firmware están disponibles en el sitio web del repositorio de Linux de Dell OM 6.2, en **linux.dell.com/repo/hardware/latest/**.

Para actualizar el BIOS y el firmware del sistema:

- 1. Configure/arranque el repositorio
- 2. Instale las herramientas de firmware
- 3. Descargue el firmware aplicable
- 4. Actualice el BIOS y el firmware

### **Configuración/arranque del repositorio**

Para configurar/arrancar el repositorio en línea de Linux de Dell, ejecute el siguiente comando en la petición de comando:

wget -q -O - http://linux.dell.com/repo/hardware/latest/bootstrap.cgi | bash

El sistema se configura para tener acceso al repositorio en línea de Linux de Dell mediante el software admitido de administración de repositorios. También se instalan las claves GPG de Dell y libsmbios (biblioteca de BIOS).

#### **Creación de un duplicado local**

Para crear un reflejo local del repositorio en línea de Linux de Dell, use el siguiente comando:

rsync://linux.dell.com/repo/hardware

**NOTA:** El repositorio de Linux de Dell contiene archivos **.htaccess**. Para hacer que el sistema Apache los reconozca, es necesario permitir las anulaciones para el directorio que contiene el repositorio de Linux de Dell.

### **Instalación de herramientas de firmware**

Dependiendo del software de administración de repositorios que se esté usando, ejecute uno de los siguientes comandos para instalar las herramientas de firmware:

Para yum: yum install dell\_ft\_install Para up2date: up2date -i dell\_ft\_install Para rug: rug install dell\_ft\_install Para zypper:

zypper install dell\_ft\_install

#### **Cómo descargar el firmware aplicable**

Dependiendo del software de administración de repositorios que se esté usando, ejecute uno de los siguientes comandos para descargar el firmware aplicable:

Para yum:

yum install \$(bootstrap\_firmware)

Para up2date:

up2date --solvedeps=\$(bootstrap\_firmware -u)

Para rug:

rug install \$( bootstrap\_firmware | xargs -n1 -r rug --terse wp | cut -d'|' -f3 | grep -v "No matches" | sort | uniq )

Para zypper:

zypper install \$(bootstrap\_firmware)

El firmware de arranque (bootstrap\_firmware) es un proceso en el que se descargan del repositorio los archivos RPM más recientes de actualización del BIOS/firmware para el sistema, junto con las utilidades necesarias para realizar inventarios y aplicar actualizaciones en el sistema.

#### **Inventario del firmware instalado**

También puede realizar un inventario en el sistema para ver la lista de las versiones existentes de BIOS y de firmware mediante el siguiente comando:

inventory\_firmware

#### **Actualización del BIOS y del firmware**

Después de instalar las herramientas de firmware y de descargar las actualizaciones correspondientes del BIOS y del firmware, puede actualizar el BIOS y el<br>firmware del sistema por medio de la CLI o de la interfaz gráfica

#### **Actualización del BIOS y del firmware mediante la CLI**

Ejecute el siguiente comando para realizar un inventario del sistema y explorar el repositorio en busca de nuevas versiones de los componentes:

update\_firmware

Este comando proporciona información sobre las versiones existentes de los componentes del sistema, así como la lista de las versiones de los componentes<br>que están disponibles para su instalación.

Para instalar todas las actualizaciones aplicables del BIOS y del firmware en el sistema, ejecute el siguiente comando:

update\_firmware --yes

Una vez que los dispositivos se actualizan, aparecerá el mensaje "Execution Success" (Ejecución satisfactoria).

#### **Actualización del BIOS y del firmware mediante la interfaz gráfica de usuario**

Para iniciar la interfaz gráfica de usuario interactiva, ejecute el siguiente comando:

inventory\_firmware\_gui

La ventana **Realizar inventario y actualizar el firmware** muestra las versiones existentes de los componentes del sistema y las versiones de los<br>**componentes que están disponibles para su instalación.** 

Para actualizar el BIOS y el firmware del sistema a las versiones disponibles en el repositorio:

1. Seleccione los dispositivos que necesitan actualizarse y haga clic en **Actualizar el firmware**.

Aparecerá el cuadro de diálogo **Actualizar el firmware**.

2. Haga clic en **Continuar a la página de actualización**....

También puede hacer clic en **Mostrar detalles** para ver la lista de dispositivos seleccionados y sus versiones.

3. Haga clic en **Actualizar ahora** para comenzar a ejecutar las actualizaciones.

Una vez que los dispositivos se han actualizado, aparecerá el mensaje de ejecución satisfactoria para cada dispositivo.

El usuario también puede realizar las siguientes tareas:

- ⊥ Si la versión del componente del sistema es más reciente que la versión que está disponible en el repositorio, el usuario puede degradar los<br>componentes del sistema a las versiones que están en el repositorio. En el cua
- l Si necesita reinstalar las versiones de los componentes, seleccione los componentes necesarios y haga clic en **Permitir reactualización**.

## <span id="page-12-0"></span>**Actualización automática del firmware**

De manera predeterminada, la instalación de un RPM de BIOS o de firmware no aplica la actualización al hardware. La actualización se aplica manualmente por<br>medio del comando update\_£irmware. Sin embargo, usted puede actual archivo **/etc/firmware/firmware.conf**.

Para instalar automáticamente las actualizaciones del BIOS y del firmware, compruebe que rpm\_mode esté establecido en automático en el archivo **firmware.conf**, como se muestra a continuación:

[main]

# Automatically install BIOS updates when an RPM BIOS Update file is installed (Instalar automáticamente las actualizaciones del BIOS al instalar un archivo RPM de actualización del BIOS)

# values (valores): 'auto', 'manual'

# default (predeterminado): 'manual'

rpm\_mode=auto

## <span id="page-12-1"></span>**Visualización de la información del registro**

La información del registro se guarda en el archivo **firmware-updates.log**, ubicado en la carpeta **/var/log/**.

## <span id="page-13-0"></span>**Actualización y reversión en Unified Server Configurator - Lifecycle Controller Enabled**

**Guía del usuario de Dell™ Update Packages para sistemas operativos**

- [Actualización en USC](#page-13-1)  LCE
- **[Reversión con USC](#page-13-2)  LCE**

Dell Unified Server Configurator - Lifecycle Controller Enabled (USC - LCE) es una utilidad de configuración incorporada que activa tareas del sistema y de administración de almacenamiento desde un entorno incorporado a lo largo del ciclo de vida del sistema.

USC - LCE reside en una tarjeta de memoria flash incorporada y es similar a una utilidad del BIOS en cuanto a que se puede iniciar durante la secuencia de inicio y puede funcionar independientemente del sistema operativo instalado.

USC - LCE permite identificar, descargar y aplicar actualizaciones del sistema rápidamente, sin necesidad de realizar búsquedas en el sitio web de asistencia<br>de Dell, en **support.dell.com.** También se puede configurar el B

**A NOTA:** Es posible que ciertas plataformas o sistemas no admitan el conjunto completo de las funciones que USC - LCE proporciona.

## <span id="page-13-1"></span>**Actualización en USC - LCE**

Puede actualizar el BIOS del sistema y el firmware del iDRAC, del suministro de energía, del RAID y de los NIC. Utilice el asistente **Actualización de plataforma** para ver una lista de las actualizaciones disponibles para su sistema.

Puede definir una ubicación para buscar las actualizaciones disponibles a partir de las siguientes opciones:

- l Sistema de protocolo de transferencia de archivos (FTP) de Dell (**ftp.dell.com**). Puede utilizar un sistema proxy para obtener acceso a **ftp.dell.com**.
- i Un dispositivo USB. Si necesita obtener acceso a las actualizaciones a partir de un dispositivo USB local, ese dispositivo USB debe estar conectado<br>antes de seleccionar la opción **Actualización de plataforma** en USC LC

**NOTA:** Para obtener más información acerca de cómo actualizar la plataforma, consulte la *Guía del usuario de Dell Unified Server Configurator,*<br>disponible en el sitio web de asistencia de Dell, en s**upport.dell.com/manua** 

Una vez que seleccione las actualizaciones que desea aplicar, USC - LCE las descargará y las aplicará. Si decide actualizar cualquier dispositivo en USC - LCE,<br>se descargará el paquete de actualización que corresponda a es satisfactoriamente, se actualizarán los dispositivos correspondientes. Si la actualización falla, aparecen mensajes de error.

## <span id="page-13-2"></span>**Reversión con USC - LCE**

Se puede actualizar cualquier componente, por ejemplo el BIOS, tanto en USC - LCE como en el entorno del sistema operativo. Una vez que la actualización se haya realizado satisfactoriamente en el entorno del sistema operativo utilizando los DUP, se puede acceder a USC - LCE para revertir el componente a la<br>versión que estaba instalada antes de realizar la actualización.

USC - LCE admite la reversión a la versión anterior del firmware de plataforma. Si el sistema operativo tiene una aplicación que no funciona debido a la<br>actualización del BIOS o del firmware, reinicie en USC - LCE y revier

**NOTA:** Sólo el BIOS y el firmware se pueden revertir. La aplicación de USC - LCE, la aplicación de Dell Diagnostics y los archivos controladores necesarios para instalar el sistema operativo no se pueden revertir a una versión anterior.

Si ha actualizado el BIOS o el firmware del sistema sólo una vez, la función de reversión ofrece la opción de revertir a las imágenes del BIOS y del firmware<br>que fueron instaladas en la fábrica. Si actualizó el BIOS o el f posible revertir a las mismas.

**NOTA:** La reversión no se admite en el entorno del sistema operativo. Para activar la reversión, asegúrese de iniciar en USC - LCE.

**NOTA: La reversión sólo se admite en USC** - LCE y no se admite en USC.

## <span id="page-14-0"></span>**Referencia de la interfaz de línea de comandos**

**Guía del usuario de Dell™ Update Packages para sistemas operativos**

- [Opciones de la CLI de Linux](#page-14-1)
- [Opciones de la CLI para Windows](#page-15-0)
- [Códigos de salida para la CLI](#page-16-0)

Puede mostrar la información acerca de las opciones de la CLI escribiendo el nombre del DUP y -h o --help cuando aparece la petición de la línea de comandos.

La consola mostrará todas las opciones de la línea de comandos y proporcionará ayuda para cada opción.

## <span id="page-14-1"></span>**Opciones de la CLI de Linux**

La [Tabla 5](#page-14-2)-1 proporciona una lista de las opciones de la CLI para Linux, una descripción de cada opción y la sintaxis del comando.

#### <span id="page-14-2"></span>**Tabla 5-1. Opciones de la CLI para Linux: Uso**

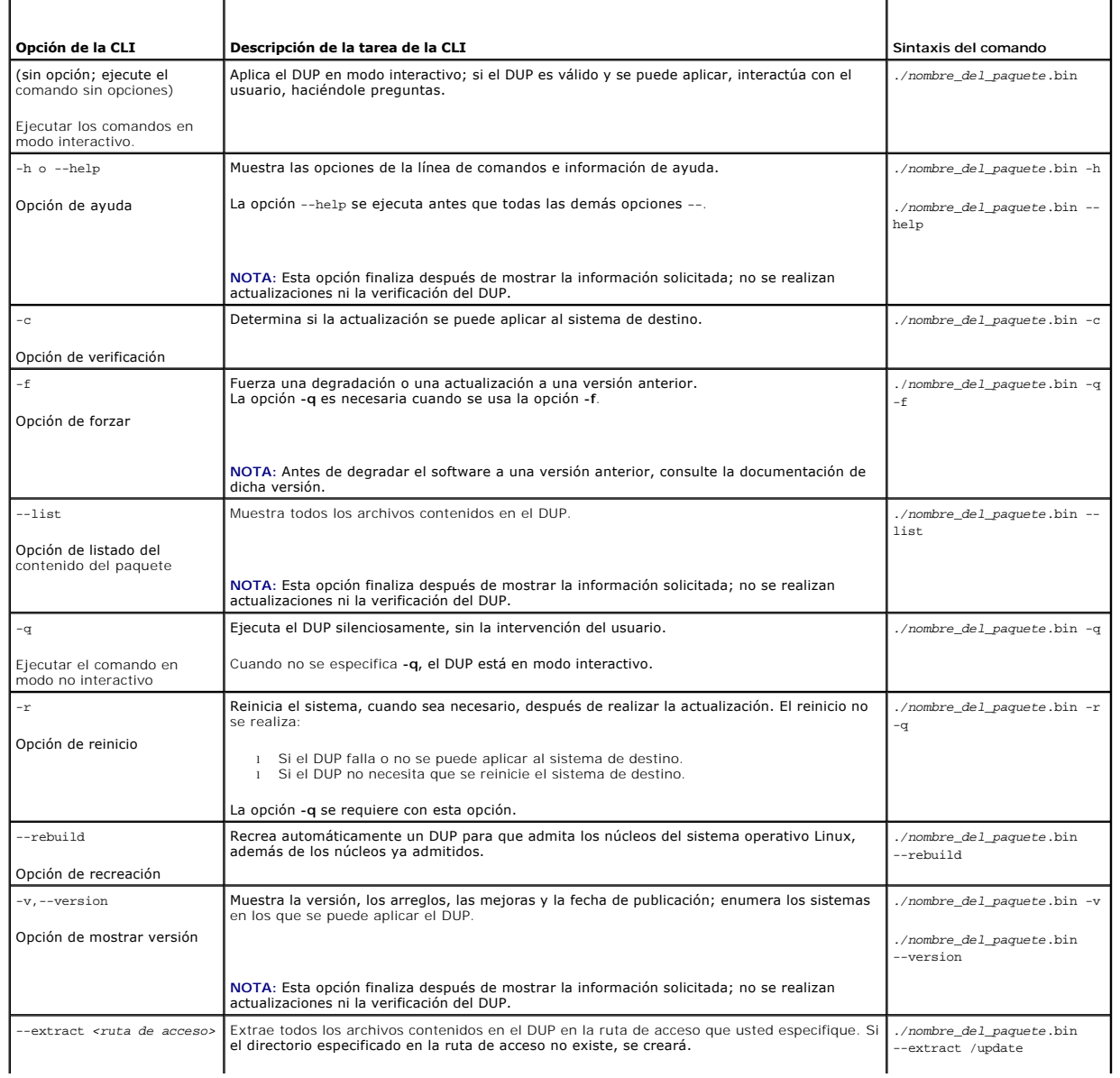

Si la ruta de acceso contiene espacios, encierre entre comillas el valor de la <*ruta\_de\_acceso*>. **NOTA:** Esta opción finaliza después de extraer los archivos requeridos; no se realizan actualizaciones ni la verificación del DUP.

*./nombre\_del\_paquete*.bin extract "/update files"

## <span id="page-15-2"></span><span id="page-15-0"></span>**Opciones de la CLI para Windows**

La [Tabla 5](#page-15-1)-2 proporciona una lista de las opciones de la CLI para Windows, una descripción de cada opción y la sintaxis del comando.

**NOTA**: Los DUP para los sistemas operativos Microsoft Windows no pueden mostrar información de salida en la línea de comandos porque son<br>aplicaciones de la interfaz gráfica de usuario de Windows. Toda la información de sa

<span id="page-15-1"></span>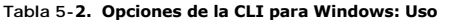

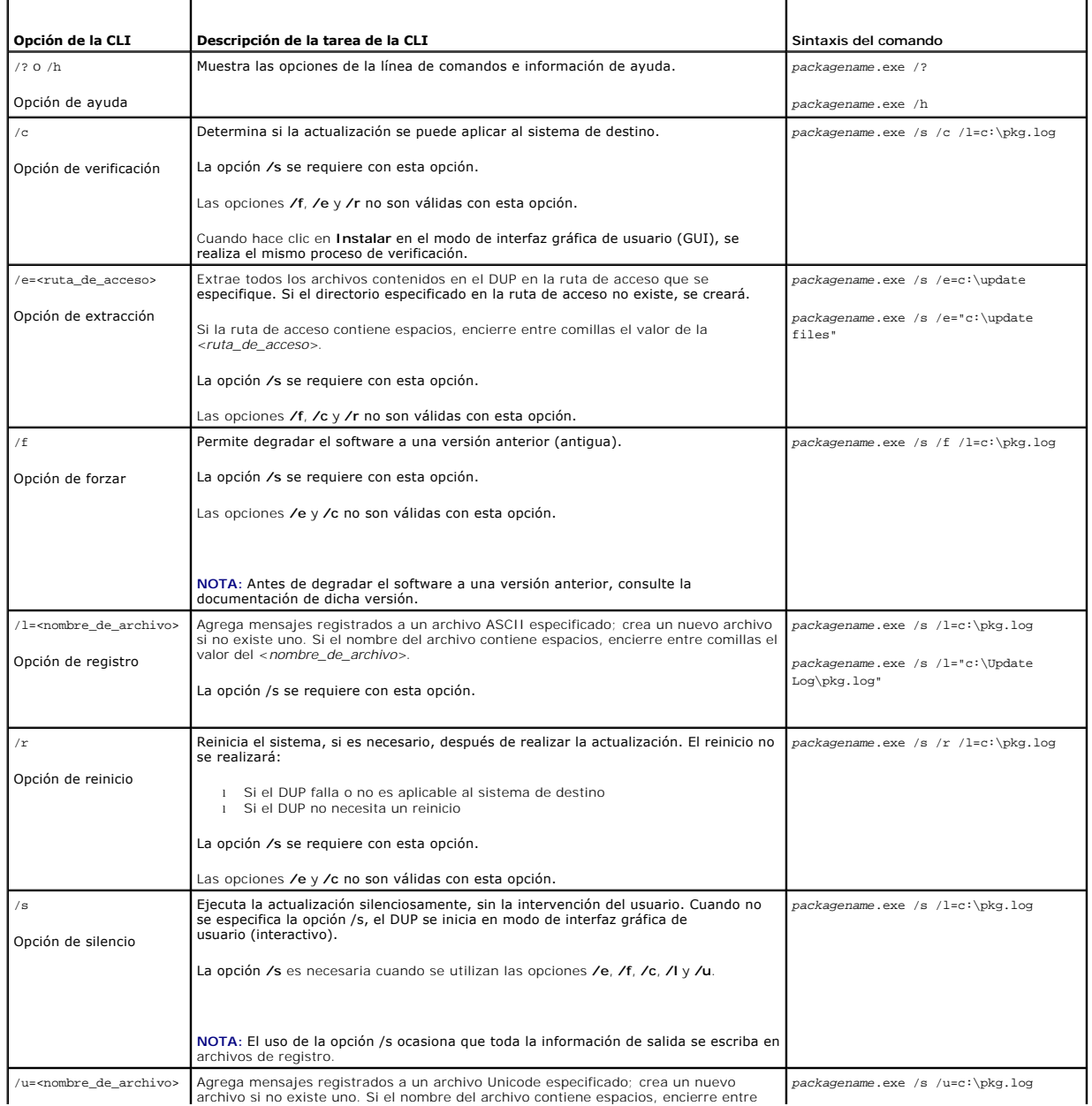

## <span id="page-16-2"></span><span id="page-16-0"></span>**Códigos de salida para la CLI**

Los códigos de salida ayudan a determinar y analizar los resultados de la ejecución una vez que se han ejecutado los DUP.

Después de ejecutar los DUP, establezca los códigos de salida descritos en la [Tabla 5](#page-16-1)-3.

## <span id="page-16-1"></span>**Tabla 5-3.** Códigos de salida

г

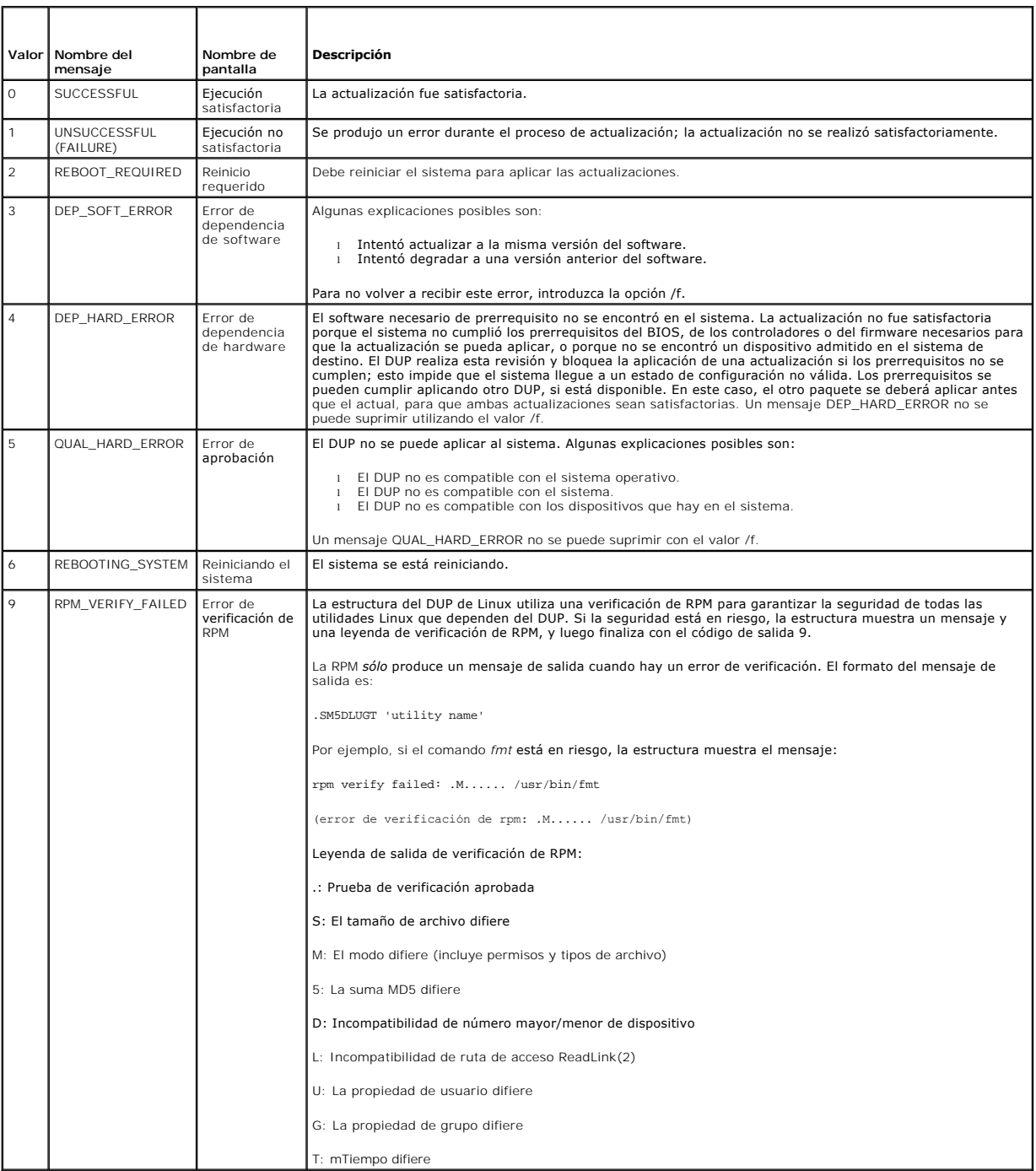

## <span id="page-18-0"></span>**Solución de problemas de Linux**

**Guía del usuario de Dell™ Update Packages para sistemas operativos**

- **P** Problemas conocidos
- **O** Mensajes
- [Registros de mensajes del DUP](#page-23-1)

#### <span id="page-18-1"></span>**Problemas conocidos**

Los siguientes son problemas conocidos y acciones correctivas para los Dell Update Packages (DUP) para los sistemas operativos Linux. Consulte también el archivo *léame para Linux* correspondiente, en el sitio web de asistencia de Dell en **support.dell.com**.

#### **Las tareas de diagnóstico no se ejecutan mientras un reinicio del DUP está pendiente**

Se recomienda que complete todas las actualizaciones pendientes con un reinicio antes de ejecutar tareas de diagnóstico.

### **Terminación anormal de un DUP**

Si un DUP se detiene abruptamente debido a un corte de la alimentación o a una terminación anormal, realice los pasos a continuación:

- 1. Elimine el archivo de bloqueo.
- 2. Escriba el siguiente comando: rm -f /var/lock/.spsetup
- 3. Ejecute el DUP de nuevo para volver a aplicar la actualización.

#### **Error al cargar bibliotecas compartidas**

Instale las bibliotecas de compatibilidad desde la distribución Linux en caso de que aparezca el siguiente error: Error while loading shared libraries: libstdc++.so.5: Cannot open shared object file: No such file or directory. (Error al cargar bibliotecas compartidas: libstdc++.so.5: No se<br>puede abrir el archivo de objetos compartidos: No existe el archivo o el directorio comando: RPM -ih compat-libstdc++-33-3.2.3-47.3.i386.rpm

#### **Memoria física libre insuficiente para cargar la imagen del BIOS**

Las actualizaciones del BIOS requieren suficiente memoria física libre para cargar toda la imagen del BIOS en la memoria física. Si no hay suficiente memoria física libre disponible en el sistema para cargar la imagen del BIOS, el DUP del BIOS podría fallar. En este caso, el BIOS se puede actualizar con el método de<br>disco, ejecutando el DUP después de agregar más memoria, o inm

#### **Pánico en el núcleo al ejecutar los paquetes de actualización del firmware del controlador de almacenamiento**

Se sabe que los sistemas Linux que ejecutan una o más aplicaciones que interactúan con dispositivos SCSI de alguna forma ocasionan situaciones de pánico<br>en el núcleo. Por lo tanto, es recomendable detener Dell OpenManage S

#### **Pérdida de funcionalidad al cambiar el nombre de los DUP de Linux**

Los DUP de Linux se pueden ejecutar incluso si se les cambia el nombre, aunque se perderá algo de funcionalidad. Los DUP de Linux con nombre cambiado que tengan extensiones incluidas en la base de datos MIME (Extensiones de mensajes de Internet multimedia) de Linux podrían no ejecutarse desde algunos escritorios tipo X -Windows, por ejemplo GNOME. En este caso, el escritorio enviará un mensaje de error al abrir el archivo, indicando que el DUP no se puede<br>abrir. Esto ocurre si el nombre de un DUP con una extensión ".BI ".bin" está contenida en la base de datos MIME de Linux, lo cual ocasiona el error al abrir el archivo.

**NOTA:** El archivo **léame.txt**, disponible en el sitio web de asistencia de Dell en **support.dell.com/manuals**, contiene la información más reciente acerca de los problemas conocidos.

### **El software de administración de repositorio Yum y Up2date almacena metadatos incorrectos de repositorio en la caché**

En el caso de yum, ejecute el comando yum clean all para eliminar los metadatos antiguos e intente actualizar el firmware nuevamente.

Para up2date, ejecute rm -f /var/spoo1/up2date/\* para eliminar los metadatos antiguos. También puede eliminar todos los archivos en /var/spool/up2date/<br>en cualquier momento y up2date descargará automáticamente las actualiz

## **Utilice el repositorio Linux de Dell con yum y Red Hat Enterprise Linux versión 4**

Si no tiene Red Hat Network (RHN) configurado y necesita usar el repositorio yum de Dell con Red Hat Enterprise Linux versión 4 y up2date, deberá desactivar<br>RHN. Abra el archivo /etc/sysconfig/rhn/sources y marque como com

up2date default

## <span id="page-19-0"></span>**Mensajes**

En la Tabla 6-1 se proporcionan descripciones y soluciones a los mensajes que se podrían recibir al ejecutar los DUP.

**Tabla 6-1. Mensajes**

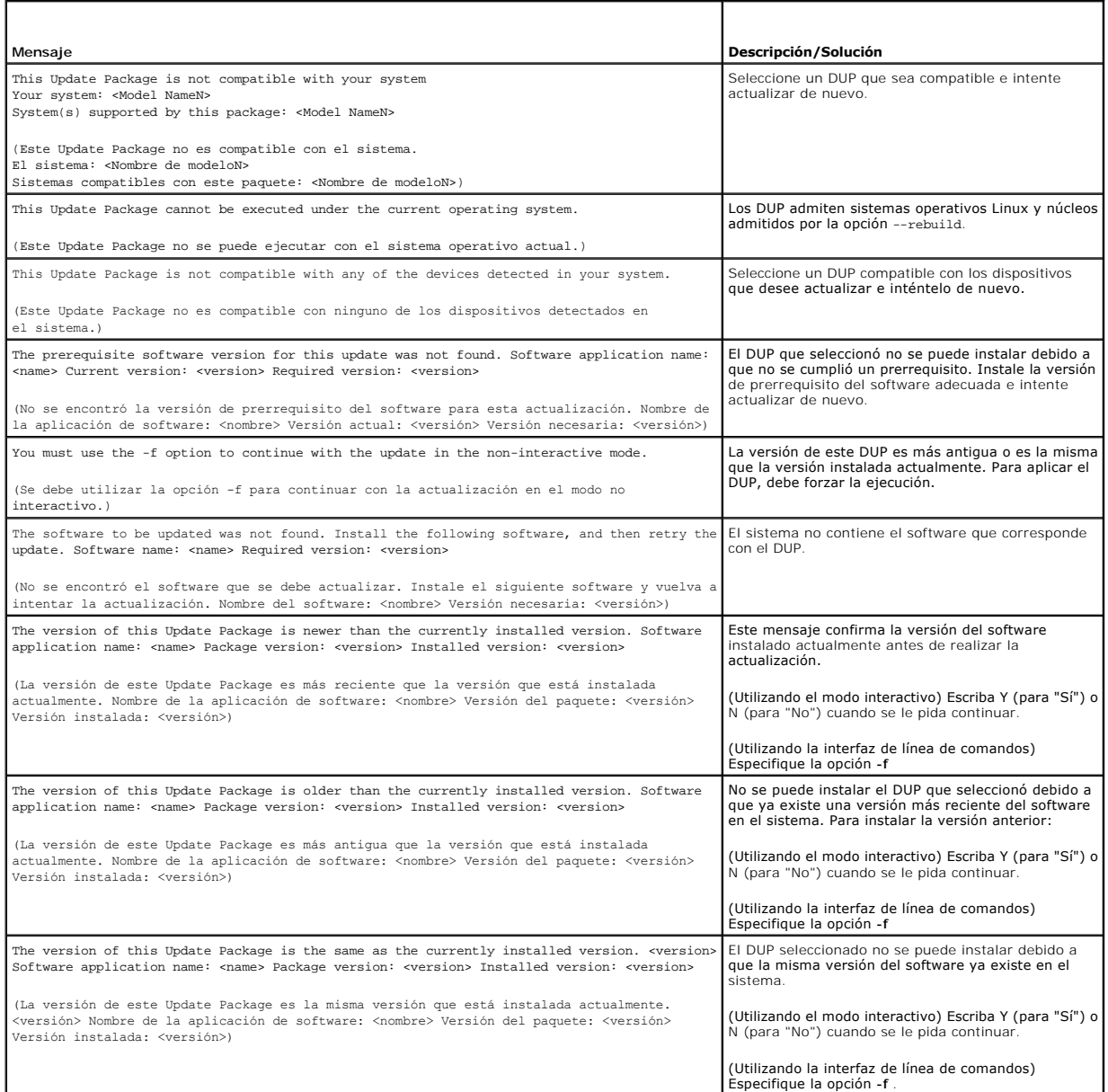

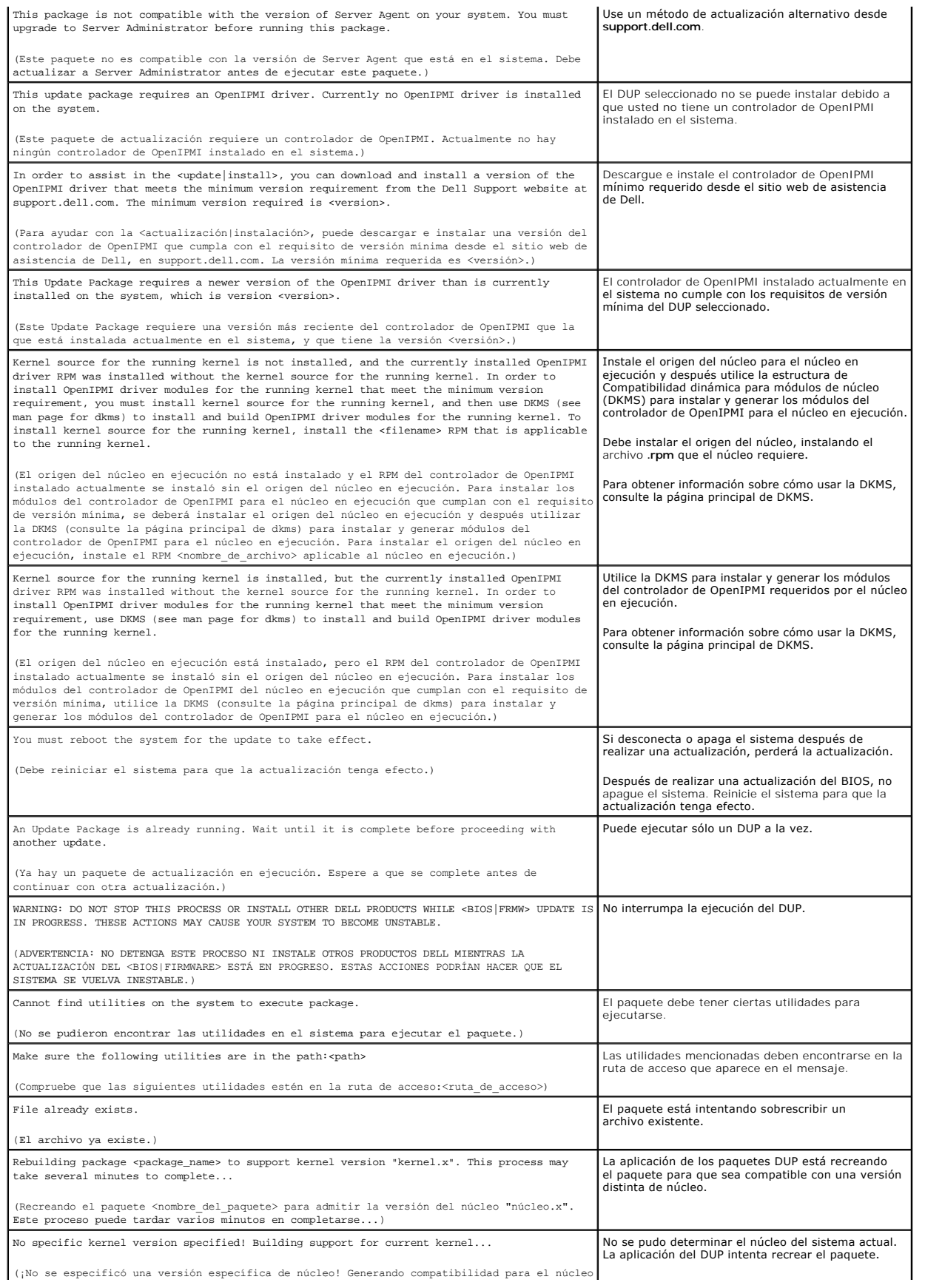

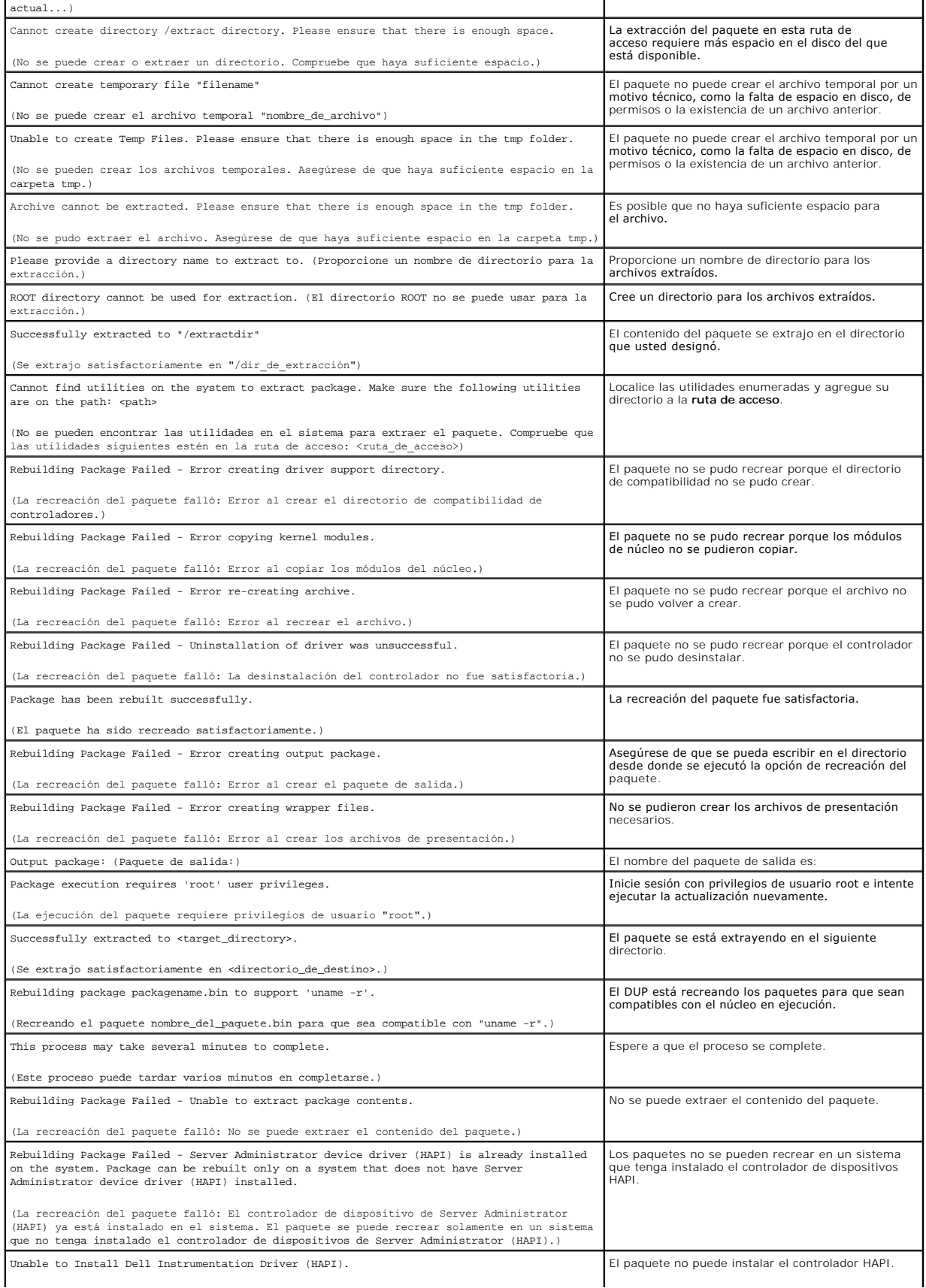

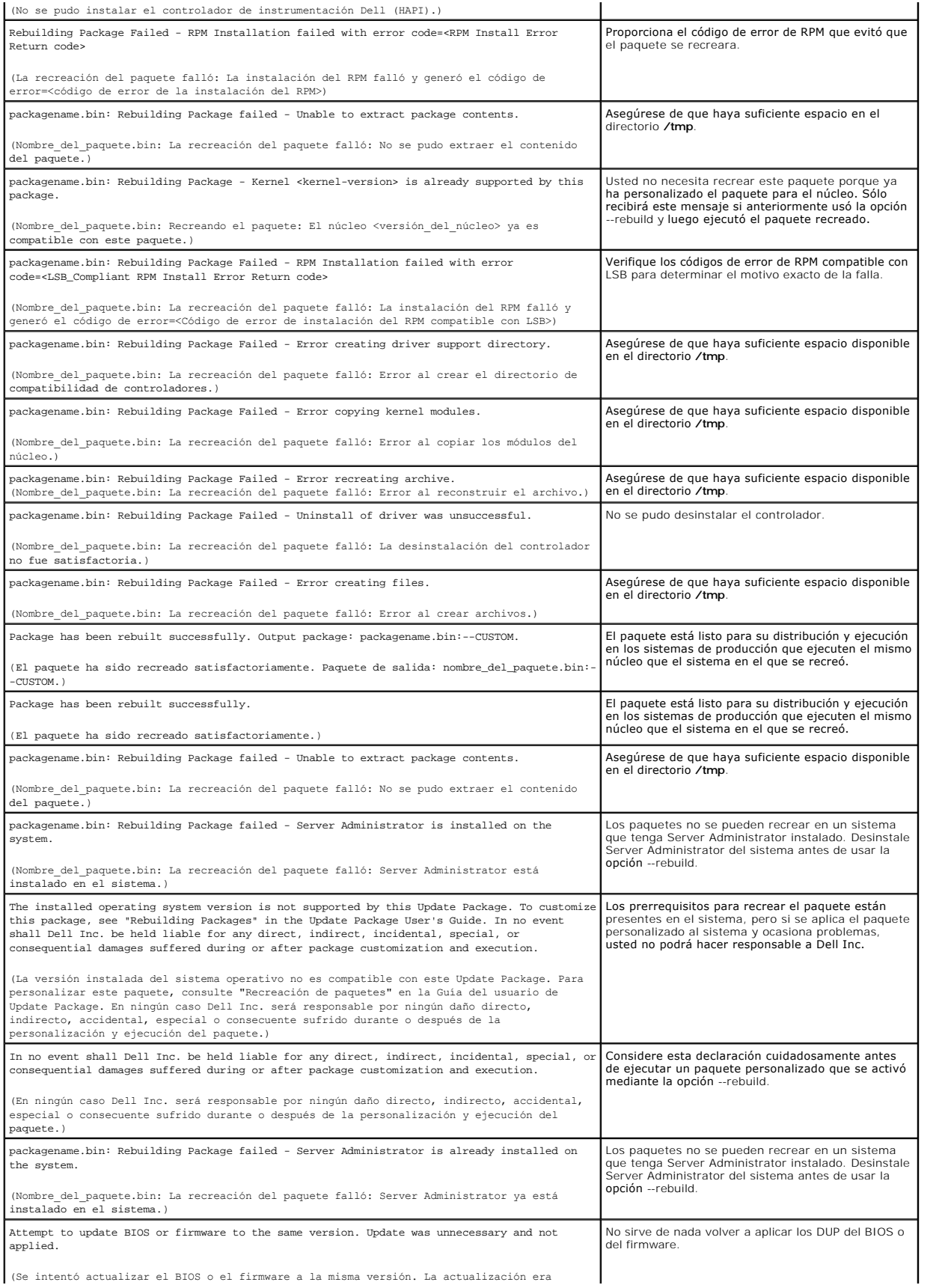

<span id="page-23-0"></span>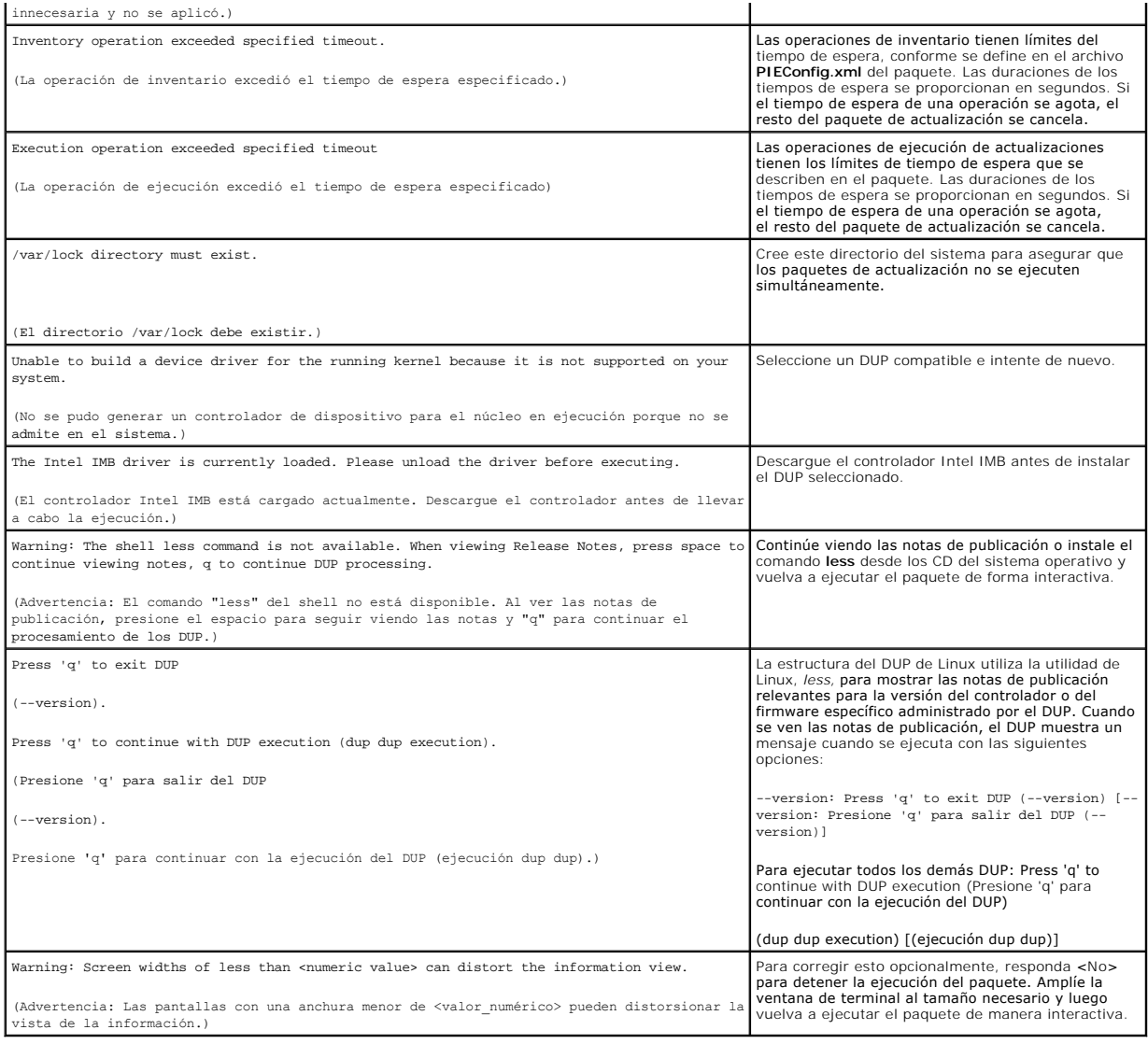

## <span id="page-23-1"></span>**Registros de mensajes del DUP**

El registro ocurre cuando usted ejecuta un comando para un DUP. Los registros mantienen información sobre todas la actividades de actualización. Los DUP escriben en el registro de mensajes. Si instala el mismo paquete más de una vez en un mismo sistema, se añadirá al registro.

## **Registro de mensajes**

Los archivos de registro de mensajes residen en la siguiente ubicación predeterminada:

#### **/var/log/dell/updatepackage/log**

El archivo de registro de mensajes incluye la siguiente información:

- l Fecha y hora en que se inició el DUP
- l Número de identificación de la versión del paquete
- l Ruta de acceso completa y nombre de archivo del registro de asistencia generado por el comando
- l Tipo de DUP
- l Versión del DUP
- l Versión de la estructura del DUP
- l Versión que se instaló anteriormente en el sistema
- l Versión que el comando intenta aplicar al sistema
- l Código de salida que resulta de la ejecución del comando
- l Si se realizó un reinicio

**NOTA**: Los archivos de registro de asistencia están destinados para que los use el personal de asistencia de Dell. Dell recomienda que redireccione la<br>salida del DUP a un archivo elegido según sus preferencias.

## **Archivo de registro de mensajes**

Los registros de mensajes son mensajes informativos que se pueden ver en uno de los archivos de mensajes en el directorio **/var/log**. Los archivos de<br>mensajes en el directorio **/var/log** contienen mensajes sobre un amplio

## <span id="page-25-0"></span>**Preguntas frecuentes y solución de problemas de Windows**

**Guía del usuario de Dell™ Update Packages para sistemas operativos**

- **Preguntas frecuentes**
- [Registros de mensajes del DUP](#page-28-0)

En la <u>[Tabla 7](#page-25-1)-1</u> se proporcionan descripciones y soluciones a los mensajes que se podrían recibir al ejecutar los DUP. Consulte también el archivo *léame para*<br>*Microsoft Windows* correspondiente en el sitio web de asiste

T

Ē,

#### <span id="page-25-1"></span>**Tabla 7-1. Información de mensajes de Update Packages**

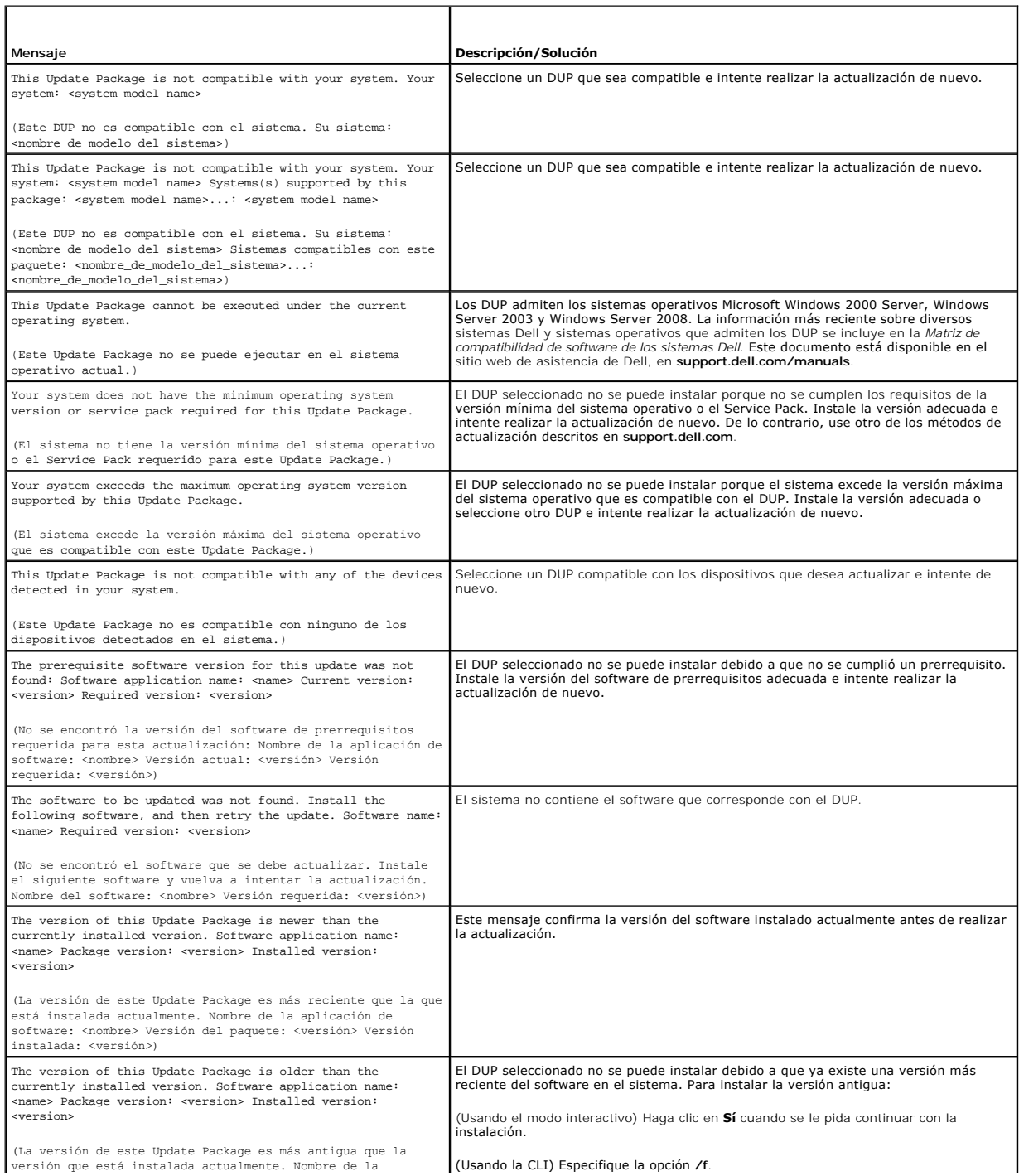

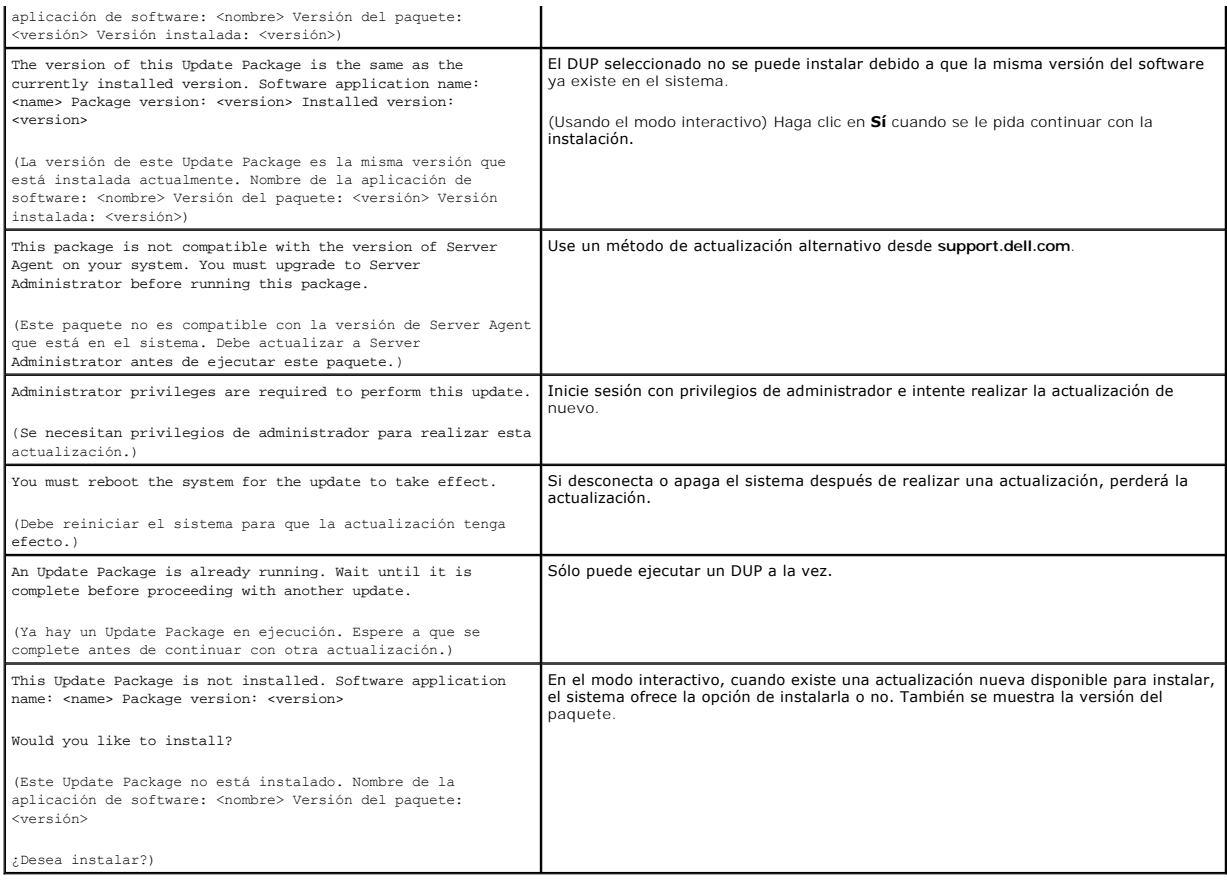

## <span id="page-26-0"></span>**Preguntas frecuentes**

#### **Pregunta: ¿Debo reiniciar el sistema después de aplicar cada Dell™ Update Package (DUP)?**

Respuesta: Los DUP que se ejecutan en modo interactivo determinan si es necesario que reinicie el sistema. Si es así, se le pedirá que reinicie. En el modo<br>silencioso desatendido, el código de salida estará establecido en

#### **Pregunta: ¿Qué sistemas operativos son compatibles con los DUP?**

Respuesta: Para ver una lista completa de los sistemas y los sistemas operativos admitidos, consulte la *Matriz de compatibilidad de software de los sistemas Dell*<br>que se encuentra en el sitio web de asistencia de Dell, en información sobre los diversos sistemas Dell, los sistemas operativos admitidos por estos sistemas y los componentes de Dell OpenManage™ que se pueden<br>Instalar en estos sistemas.

#### **Pregunta: ¿Cómo realizo las actualizaciones si mi sistema operativo no es compatible con los DUP?**

Respuesta: Para los sistemas operativos que actualmente no son compatibles, puede realizar las actualizaciones mediante los formatos de actualización ya existentes que se encuentran en el sitio web de asistencia de Dell, **support.dell.com**.

#### **Pregunta: No puedo encontrar un DUP para mi dispositivo en support.dell.com. ¿Dónde está?**

Respuesta: Asegúrese de haber introducido la información requerida para descargar el DUP, como categoría, línea y modelo del producto, categoría de la descarga y sistema operativo.

No hay DUP disponibles para todos los dispositivos. Dell continuará ofreciendo DUP adicionales para más dispositivos en próximas versiones. Consulte el<br>archivo **léame.txt** para ver una lista de dispositivos actualmente com

# Pregunta: Estoy utilizando una herramienta de distribución de software para implementar las actualizaciones de mis aplicaciones o del sistema<br>operativo en mis servidores remotos. ¿Puedo usar los DUP con esta herramienta pa

Respuesta: Los DUP están diseñados para funcionar con la mayoría de las herramientas de distribución de software. Consulte la documentación de la herramienta para obtener más información.

#### **Pregunta: ¿Dónde puedo encontrar los mensajes de error generados por un DUP que se ejecuta en modo desatendido?**

Respuesta: Los mensajes de ejecución se almacenan en el archivo de registro del paquete y en el registro de sucesos del sistema (SEL) de Windows, los que<br>se describen en la sección <u>[Registros de mensajes del DUP](#page-28-0)</u> de esta g

El archivo de registro del paquete reside en el siguiente directorio predeterminado: **C:\dell\updatepackage\log\***nombre\_del\_paquete***.txt**

El SEL de Windows está disponible mediante el visor de sucesos de Windows.

#### **Pregunta: Cuando ejecuto un DUP a partir de un indicador de línea de comandos, sigo viendo los cuadros de diálogo y los mensajes instantáneos de Windows. ¿Puedo dirigir los mensajes de salida a la consola de la petición de la línea de comandos?**

Respuesta: Use las opciones **/s** y **/l** para dirigir los mensajes de salida a los archivos de registro.

#### **Pregunta: ¿Cómo puedo obtener acceso a la información de dependencia de los DUP y a otra información?**

Respuesta: Esta información aparece en la interfaz gráfica de usuario (GUI) inicial cuando se ejecuta el DUP.

También hay algo de información disponible al utilizar las opciones de la CLI **/c /s.** (Debe utilizar las opciones **/c /s** juntas.) Sin embargo, este método proporciona información limitada, como la versión de la actualización y si ésta es aplicable para el sistema de destino.

#### **Pregunta: ¿Puedo usar los DUP en sistemas de otros proveedores?**

Respuesta: No. Los DUP están diseñados para utilizarse solamente en sistemas Dell.

#### **Pregunta: Actualicé recientemente el BIOS de mi sistema y ahora quiero regresar a la versión anterior. ¿Puedo hacer esto con los DUP?**

Respuesta: Sí. Descargue el DUP de la versión anterior del BIOS del sistema desde **support.dell.com** e instálelo. Si no hay un DUP disponible, use uno de los otros formatos incluidos en **support.dell.com**.

#### **Pregunta: ¿Por qué requiere un reinicio el DUP para el BIOS del sistema?**

Respuesta: La actualización del BIOS se aplica sólo después de que se reinicia el sistema.

#### **Me gustaría aplicar varias actualizaciones a mi sistema al mismo tiempo. ¿Puedo hacer esto con los DUP? ¿Necesito preocuparme por el orden en el que aplico las actualizaciones?**

Respuesta: Sí, puede aplicar varias actualizaciones al sistema al mismo tiempo. Consulte la Tabla 1-1 para obtener información acerca del orden de las actualizacione

#### **Pregunta: ¿Si cambio el nombre de los DUP de Windows, seguirán funcionando correctamente?**

Respuesta: Sí.

#### **Pregunta: ¿Puedo modificar los DUP?**

Respuesta: No. Los DUP contienen una lógica para resguardar su contenido contra daños potenciales. Debido a este diseño, los DUP no se pueden modificar.

**A NOTA:** Si modifica el contenido de los DUP, no serán compatibles con Dell.

#### **Pregunta: ¿Puedo usar algún otro programa para inspeccionar o extraer contenido de los DUP?**

Respuesta: Sí, puede usar WinZip o una aplicación de software equivalente.

**NOTA**: Los DUP contienen una lógica para resguardar su contenido contra daños potenciales. Debido a este diseño, los DUP no se pueden modificar. Si<br>modifica el contenido de los DUP, no serán compatibles con Dell.

#### **Pregunta: Estoy ejecutando una versión de Windows 2000 que no está en inglés. ¿Puedo usar los DUP?**

Respuesta: Sí. Puede usar los DUP en versiones de los sistemas operativos Windows 2000 Server y Windows Server 2003 que no estén en inglés. Actualmente, los DUP están disponibles sólo en inglés.

#### **Pregunta: ¿Cómo sabré si existen nuevos DUP disponibles para mis sistemas?**

Respuesta: Puede consultar el sitio **support.dell.com** para buscar actualizaciones o registrarse en File Watch Service en **dell.com** para recibir notificaciones automáticas de las actualizaciones disponibles para su sistema.

## **Pregunta: ¿Por qué las actualizaciones del BIOS y del firmware no se pueden volver a aplicar (actualizar a la misma versión), incluso cuándo se utiliza la opción forzar (/f) en modo CLI?**

Respuesta: La reinstalación de los DUP para el BIOS o el firmware desperdicia tiempo y recursos valiosos para la empresa. No logra nada. Si aún desea aplicar una actualización así, ejecute el DUP en el modo de interfaz gráfica de usuario y confirme la nueva aplicación.

#### **Pregunta: ¿Por qué mi sistema sólo ejecuta una de las opciones de CLI introducida en una cadena de comandos?**

Respuesta: Sólo se pueden utilizar algunas de la opciones de la CLI simultáneamente. Cuando se introducen combinaciones no válidas de opciones de la CLI en una sola cadena de comandos, sólo se ejecuta la opción con la prioridad más alta. Consulte la Tabla 4-1 para obtener información detallada sobre cuáles comandos se pueden utilizar juntos.

#### **Pregunta: ¿Cómo puedo verificar si los DUP que descargué tienen una firma digital?**

Respuesta: En Windows Explorer, ubique el DUP que desea verificar y haga clic con el botón derecho del mouse en el nombre del archivo. Haga clic en **Propiedades en la ventana instantánea. Si ve la ficha Firmas digitales** en la ventana **Propiedades**, el DUP tiene una firma digital. Si la ficha no aparece, el<br>DUP no está firmado. Consulte <u>"Verificación de la firma digi</u>

#### **Pregunta: ¿Por qué no puedo usar un DUP firmado con la versión más reciente del DUP?**

Respuesta: Los DUP publicados a partir del 6 de septiembre de 2005 cuentan con firma digital.

### <span id="page-28-1"></span><span id="page-28-0"></span>**Registros de mensajes del DUP**

El registro ocurre cuando se ejecuta un comando para un DUP. Los registros mantienen información sobre todas la actividades de actualización. Los DUP escriben en el registro de mensajes. Si instala el mismo paquete más de una vez en un mismo sistema, se añadirá al registro.

## **Registro de mensajes**

Los archivos de registro de mensajes residen en la siguiente ubicación predeterminada:

**/var/log/dell/updatepackage/log**

El archivo de registro de mensajes incluye la siguiente información:

- l Fecha y hora en que se inició el DUP
- l Número de identificación de la versión del paquete
- l Ruta de acceso completa y nombre de archivo del registro de asistencia generado por el comando
- l Tipo de DUP
- l Versión del DUP
- l Versión de la estructura del DUP
- l Versión que se instaló anteriormente en el sistema
- l Versión que el comando intenta aplicar al sistema
- l Código de salida que resulta de la ejecución del comando
- l Si se realizó un reinicio o no

**Z** NOTA: Los archivos de registro de asistencia están destinados para que los use el personal de asistencia de Dell. Dell recomienda que redireccione la salida del DUP a un archivo elegido por usted.

### **Archivo de registro de mensajes**

Los registros de mensajes son mensajes informativos que se pueden ver en uno de los archivos de mensajes en el directorio **/var/log**. Los archivos de<br>mensajes en el directorio **/var/log** contienen mensajes sobre un amplio

## <span id="page-29-0"></span> **Módulo de plataforma segura (TPM) y compatibilidad con BitLocker**

**Guía del usuario de Dell™ Update Packages para sistemas operativos**

Un TPM es un microcontrolador seguro con capacidades criptográficas diseñado para proporcionar funciones básicas relacionadas con la seguridad que<br>involucran las teclas de cifrado. Está instalado en la placa bas se ama y s

El TPM almacena la configuración de la plataforma como un conjunto de valores en un grupo de registros de configuración de plataforma (PCR). Por lo tanto, un registro de ese tipo puede almacenar, por ejemplo, el fabricante de la placa base; otro, el fabricante del procesador; un tercero, la versión de firmware para la<br>plataforma, etc. Los sistemas que incorporan un TPM crean un esas mediciones de plataforma tienen los mismos valores que tenían cuando se creó la clave. Este proceso se denomina "apertura". El<br>descifrado se denomina "apertura". Cuando una clave sellada se crea por primera vez, el TP

BitLocker mitiga el acceso no autorizado a los datos mediante la combinación de dos procedimientos principales de protección de datos:

- l **Cifrado de todo el volumen del sistema operativo Windows en el disco duro:** BitLocker cifra todos los archivos de usuario y del sistema en el volumen del sistema operativo.
- l **Comprobación de la integridad de los componentes de inicio temprano y de los datos de configuración de inicio:** En sistemas que tienen la versión 1.2 de TPM, BitLocker aprovecha las capacidades de seguridad mejoradas del TPM y asegura que los datos estén disponibles sólo si los componentes<br>de inicio del sistema no están alterados y el disco cifrado se ubica en el si

BitLocker está diseñado para sistemas que tienen un microchip de TPM y BIOS compatibles. Un TPM compatible se define como un TPM versión 1.2. Un BIOS compatible admite el TPM y la raíz estática de medición segura. BitLocker sella la clave de cifrado maestra en el TPM y sólo permite que la clave se libere<br>cuando las mediciones de código no han cambiado desde un inicio se inicio si cualquiera de las mediciones ha cambiado. Un caso de **actualización del BIOS de "uno a muchos" ocasiona que BitLocker detenga la actualización y<br>solicite una clave de recuperación antes de completar el inicio.** 

BitLocker protege los datos almacenados en un sistema mediante el "cifrado del volumen completo" y el "arranque seguro". Asegura que los datos almacenados en un sistema permanezcan cifrados incluso si hay intromisiones cuando el sistema operativo no se está ejecutando, y evita que el sistema<br>operativo se inicie y descifre la unidad hasta que se introduzca la clav

TPM interactúa con BitLocker para proporcionar protección durante el arranque del sistema. El TPM debe estar habilitado y activado antes de que BitLocker lo<br>pueda utilizar. Si la información de arranque ha cambiado, BitLoc volver a tener acceso a los datos.

- **NOTA:** Consulte el sitio web de Microsoft TechNet para obtener información acerca de cómo activar BitLocker. Consulte la documentación incluida con el sistema para ver las instrucciones sobre cómo activar el TPM. No se requiere un TPM para BitLocker; sin embargo, sólo un sistema con TPM puede<br>proporcionar la seguridad adicional de la verificación de la integridad del sis cifrar volúmenes, pero no para un arranque seguro.
- NOTA: La forma más segura de configurar BitLocker es en un sistema con la versión 1.2 de TPM y con un grupo seguro de informática (TCG) que cumpla<br>con la implementación del BIOS, ya sea con una clave de arranque o con un P una clave física adicional (una unidad flash USB con una clave que el sistema pueda leer escrita en ella) o con un PIN establecido por el usuario.
- NOTA: Para actualizaciones masivas del BIOS, cree una secuencia de comandos que desactive BitLocker, instale la actualización, reinicie el sistema y<br>Iuego reactive BitLocker. Para realizar implementaciones de Dell™ Update reactívelo después de reiniciar el sistema.
- NOTA: Además de los DUP del BIOS, se bloquea la ejecución de los DUP del firmware para los controladores U320, Serial Attached SCSI (SAS) 5, SAS 6,<br>Expandable RAID Controller (PERC) 5, PERC 6 y Cost Effective RAID Controll

### <span id="page-30-0"></span> **Control de cuentas de usuario en Microsoft Windows Server 2008 Guía del usuario de Dell™ Update Packages para sistemas operativos**

#### ● Restricciones del UAC cuando se ejecutan DUP de manera remota

En versiones anteriores de Windows, las cuentas de usuario eran a menudo miembros del grupo local de administradores y tenían acceso a los privilegios de administrador. Los miembros del grupo local de administradores podían instalar, actualizar y ejecutar software, puesto que una cuenta de administrador tiene<br>acceso a todo el sistema. Cuando se añadía un usuario al grupo lo Windows. Estos privilegios proporcionaban acceso a todos los recursos del sistema operativo. Por lo tanto, las cuentas de usuarios con privilegios de<br>administrador representaban un riesgo de seguridad, al proporcionar acce malintencionado (o malware).

El control de cuentas de usuario (UAC) es una nueva función de seguridad en el sistema operativo Windows Server 2008. Cuando se activa, restringe el acceso a recursos esenciales del sistema para todos los usuarios, excepto para el administrador local integrado.

Los tres tipos de cuentas de usuarios en el sistema operativo Windows Server 2008, son:

- l Cuenta de administrador de dominios, que es una cuenta de usuario con privilegios de administrador.
- l Cuenta de usuario estándar, que permite al usuario instalar software y cambiar valores del sistema que no afectan a otros usuarios ni a la seguridad del equipo.
- l Cuenta de administrador local, que es el superusuario predeterminado del sistema operativo.

La experiencia del usuario con una cuenta de administrador de dominios es diferente a la de una cuenta de administrador local cuando el UAC está activado. Cuando una cuenta de administrador de dominios requiere acceso a recursos esenciales del sistema, el sistema operativo Windows Server 2008 solicita uno<br>de los siguientes elementos antes de iniciar un programa o tarea que r

- l Permiso para aumentar los privilegios (en caso de un usuario en el grupo de administradores de dominios)
- l Credenciales de administrador de dominios para aumentar los privilegios (en el caso de los usuarios estándar)

El UAC solicita a los usuarios en el grupo de administradores de dominios (excepto la cuenta de administrador) que hagan clic en **Continuar**, si necesitan<br>aumentar los privilegios, o que hagan clic en **Cancelar cuando real** deben actualizarse a una cuenta de administrador antes de poder ejecutar los DUP.

NOTA: Como la experiencia del usuario es configurable con el complemento de administrador de políticas de seguridad (sec**pol.ms**c) y con la política de<br>grupos, hay varias experiencias del usuario con el UAC. Las elecciones que ven los usuarios estándar, los administradores o ambos. El UAC se puede desactivar si se desactiva el valor Control de cuentas de usuarios:<br>**Ejecutar administradores en modo de aprobación del administrador**, y requiere

Si un DUP se ejecuta en el modo de interfaz gráfica de usuario, el sistema operativo Windows Server 2008 requiere que el usuario permita la operación. Sin<br>embargo, si un DUP se ejecuta en modo desatendido, el usuario puede

- l Cambiar la política de seguridad de grupos, User Account Control: Behavior of the elevation prompt for administrators in Admin Approval Mode, (Control de cuentas de usuarios: Comportamiento de la petición de aumento para administradores en modo de aprobación del administrador), a<br>**No Prompt(Sin petición)** para desactivar la ventana instantánea o aumentar los pri
- l Desactivar el UAC.
- l Utilizar secuencias de comandos para ejecutar el DUP y tomar el papel de un administrador local durante la ejecución.

### <span id="page-30-1"></span>**Restricciones del UAC cuando se ejecutan DUP de manera remota**

De manera predeterminada, una vez que el UAC se inicia, todos los usuarios con cuenta de administrador inician sesión como usuarios estándar. Por lo tanto, los derechos para acceder a los recursos esenciales del sistema no están disponibles hasta que el usuario confirme la solicitud de aumento de privilegios. Esta<br>restricción desactiva la opción para implementar los DUP de ma administración se ejecuta con estas credenciales de inicio de sesión.

Puede omitir las restricciones del UAC de las siguientes maneras:

- l Activando el uso del agente remoto para la cuenta del sistema local, con el fin de realizar una actualización de un DUP. La cuenta del sistema local no está protegida mediante el UAC (opción recomendada).
- l Utilizando la cuenta de administrador local en cada equipo remoto en el que se esté ejecutando el DUP.
- l Desactivando el UAC para todos los usuarios en equipos remotos (no es una opción recomendada).
- l No actualizando a la cuenta de administrador en equipos remotos.
- **NOTA: Sólo dos cuentas (la cuenta de administrador local y la cuenta de sistema local) no están protegidas por el UAC. Todos los demás usuarios,<br>incluyendo las cuentas con derechos de administrador local o de administrado** el UAC se puede desactivar actualizando la política de seguridad local o de dominios, no es recomendable desactivarlo. Los usuarios remotos deben<br>iniciar sesión con la cuenta de administrador local integrada u obtener el p remota.

#### [Regresar a la página de contenido](file:///E:/Software/smdup/dup63/sp/ug/index.htm)

#### **Guía del usuario de Dell™ Update Packages para sistemas operativos**

[Para iniciar con Dell Update Packages](file:///E:/Software/smdup/dup63/sp/ug/1intro.htm#wp1054721)  [Cómo usar los paquetes Dell Update Packages](file:///E:/Software/smdup/dup63/sp/ug/2using.htm#wp1039152)  <u>Realización de las actualizaciones del BIOS y del firmware utilizando el repositorio en línea de Linux de Dell</u><br>[Actualización y reversión en Unified Server Configurator](file:///E:/Software/smdup/dup63/sp/ug/4usc.htm#wp1039152) - Lifecycle Controller Enabled<br>Referencia de la inte [Solución de problemas de Linux](file:///E:/Software/smdup/dup63/sp/ug/7trouble.htm#wp1039152)  [Preguntas frecuentes y solución de problemas de Windows](file:///E:/Software/smdup/dup63/sp/ug/8wintrou.htm#wp1049825)  [Módulo de plataforma segura \(TPM\) y compatibilidad con BitLocker](file:///E:/Software/smdup/dup63/sp/ug/appendab.htm#wp1062446)  [Control de cuentas de usuario en Microsoft Windows Server 2008](file:///E:/Software/smdup/dup63/sp/ug/appendac.htm#wp1056618) 

## **Guía del usuario de Dell™ Update Packages para sistemas operativos**

#### **Notas y precauciones**

**A NOTA:** Una NOTA proporciona información importante que le ayudará a utilizar mejor el equipo.

#### **PRECAUCIÓN: Un mensaje de PRECAUCIÓN indica la posibilidad de daños al hardware o la pérdida de datos si no se siguen las instrucciones.**

### **La información contenida en este documento está sujeta a cambios sin previo aviso. © 2009**–**2010 Dell Inc. Todos los derechos reservados.**

Queda estrictamente prohibida la reproducción de este material en cualquier forma sin la autorización por escrito de Dell Inc.

Marcas comerciales utilizadas en este texto: Dell™, el logotipo de DELL™ y OpenManage™ son marcas comerciales de Dell Inc. Microsoft® y Windows® son marcas comerciales o<br>marcas comerciales registradas de Microsoft Corporat

Otras marcas y otros nombres comerciales se podrían utilizar en este documento para has entidades que los poseen o a sus productos. Dell Inc. renuncia a<br>cualquier interés sobre la propiedad de marcas y nombres comerciales

Julio de 2010

## **Notas y precauciones**

### **La información contenida en este documento está sujeta a cambios sin previo aviso. © 2009**–**2010 Dell Inc. Todos los derechos reservados.**

Queda estrictamente prohibida la reproducción de este material en cualquier forma sin la autorización por escrito de Dell Inc.

Marcas comerciales utilizadas en este texto: Dell™, el logotipo de DELL™ y OpenManage™ son marcas comerciales de Dell Inc. Microsoft® y Windows® son marcas comerciales o<br>marcas comerciales registradas de Microsoft Corporat

Otras marcas y otros nombres comerciales se podrían utilizar en este documento para has entidades que los poseen o a sus productos. Dell Inc. renuncia a<br>cualquier interés sobre la propiedad de marcas y nombres comerciales

Julio de 2010